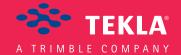

# Tekla Structures System Guide

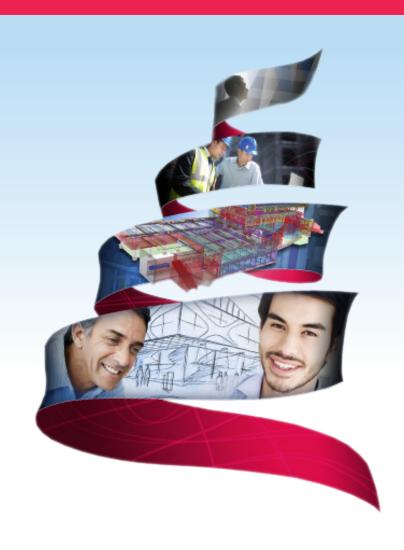

Product version 21.0 March 2015

©2015 Tekla Corporation

# Contents

| 1   | Optimizing Tekla Structures performance                                                        | 5  |
|-----|------------------------------------------------------------------------------------------------|----|
| 1.1 | System memory                                                                                  | 5  |
| 1.2 | Graphics card                                                                                  | 6  |
| 1.3 | Modeling tips for large models                                                                 | ε  |
| 2   | Tekla Open API                                                                                 | 8  |
| 3   | Files and folders                                                                              | 9  |
| 3.1 | Initialization files                                                                           | 10 |
|     | Typical initialization files and their reading order                                           |    |
|     | Global default environment settings - env_global_default.ini                                   |    |
|     | Local environment settings - env_ <environment>.ini</environment>                              |    |
|     | Role settings - role_ <role>.ini</role>                                                        |    |
|     | Modifying the user.ini file                                                                    |    |
|     | Initialization files included in customized initialization files                               |    |
| 3.2 | Files storing options and advanced options                                                     |    |
| 3.2 | Settings in the Options dialog box                                                             |    |
|     | Settings defined by advanced options                                                           |    |
|     | List of user-specific advanced options                                                         |    |
|     | Changing advanced option settings                                                              |    |
| 3.3 | Input files                                                                                    | 39 |
|     | Customizing user-defined attributes                                                            |    |
|     | The environment database file                                                                  |    |
|     | Updating definitions of user-defined attributes in a model                                     |    |
|     | Objects.inp properties                                                                         |    |
|     | User-defined attributes affecting numbering                                                    |    |
|     | Example: Creating and updating a user-defined attribute                                        |    |
|     | Showing plates as flat bars in drawings and reports  Defining flat bar sizes with Fltprops.inp |    |
|     | Defining unfolding parameters                                                                  |    |
|     | Unfolding parameter properties                                                                 |    |
| 3.4 | Data files                                                                                     |    |
| 3.5 | Message files                                                                                  | 50 |
|     | Customizing message files                                                                      | 50 |
|     | Example: Modifying a message file                                                              | 51 |
| 3.6 | Standard files                                                                                 | 51 |
|     | List of standard files saved with Save defaults command                                        |    |
| 3.7 | Properties files                                                                               | 52 |
| 3.8 | Catalog files                                                                                  | 53 |
| 3.9 | Font files                                                                                     | 54 |

| 3.10 | Symbol files                                                                | 55 |
|------|-----------------------------------------------------------------------------|----|
| 3.11 | Files related to templates, reports and drawings                            | 55 |
| 3.12 | Image files                                                                 | 56 |
| 3.13 | Log files                                                                   | 57 |
|      | Viewing a log file                                                          | 58 |
|      | Viewing parts listed in a log file                                          | 59 |
|      | The numbering.history log file                                              |    |
|      | Numbering series in the numbering.history log file                          |    |
| 3.14 | Model folder files and file name extensions                                 | 62 |
| 3.15 | Checking and changing Tekla Structures file and folder locations (Directory |    |
|      | Browser)                                                                    | 83 |
| 3.16 | Folder search order                                                         | 84 |
| 3.17 | Project and firm folders                                                    | 8  |
| 3.18 | Location of environment files                                               | 87 |
| 3.19 | Location of certain files in hidden folders                                 | 87 |
| 3.20 | Macros                                                                      | 89 |
|      | Recording, editing and running macros                                       |    |
|      | Adding a customized toolbar button for a macro                              | 90 |
| 4    | Model dump                                                                  | 91 |
| 4.1  | Exporting a model dump                                                      |    |
| 4.2  | Importing a model dump                                                      |    |
|      |                                                                             |    |
| 5    | Disclaimer                                                                  | 93 |

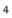

# 1 Optimizing Tekla Structures performance

To optimize Tekla Structures performance, you should consider the following items especially when you are handling large and complex models:

- your hardware setup
- **Speed and Accuracy** settings in the **Advanced Options** dialog box.
- modeling practices.

For more detailed information on hardware setup, see hardware recommendations in Tekla User Assistance Support Articles: Hardware recommendations

See also the Hardware and operating system topics on the Tekla Discussion Forum.

See also System memory on page 5

Graphics card on page 5

Modeling tips for large models on page 6

## 1.1 System memory

Large models consume more memory. As a 64-bit system is able to utilize more memory than a 32-bit system, 64-bit Tekla Structures on a 64-bit operating system is recommended.

See also Optimizing Tekla Structures performance on page 5

### 1.2 Graphics card

Rendering in Tekla Structures uses OpenGL technology, so graphics cards with good hardware support for OpenGL give the best performance. Up-to-date display drivers are very important so you should regularly check that you have the latest driver installed.

If you suspect that your graphics card is causing problems with displaying objects, set the XS\_USE\_SOFTWARE\_RENDERING advanced option to TRUE. This may solve the display problems but may reduce performance.

You can test your graphics card performance with Steelmark, an application developed by Tekla. Steelmark tests how fast your computer handles graphical information typically used in Tekla Structures. You can download Steelmark on the Tekla Extranet.

#### See also XS\_USE\_SOFTWARE\_RENDERING

Optimizing Tekla Structures performance on page 5

Tekla Structures graphics hardware test

### 1.3 Modeling tips for large models

Consider the following modeling tips when you handle large models:

| Modeling item            | Tips                                                                                                    |
|--------------------------|----------------------------------------------------------------------------------------------------|
| Coordinate system        | • Do not place the model far away from the origin. More calculations are required when coordinates are big.                                                       |
|                          | <ul> <li>Mark global coordinates as labels instead of actually using them<br/>during modeling.</li> </ul>                                                         |
|                          | • If you need to use building site coordinates, drop the first digits if they are always the same. For example, instead of coordinate 758 375 6800, use 375 6800. |
| Work area and visibility | Keep the work area as small as possible.                                                                                                    |
|                          | • Show only the required parts in views.                                                                                                    |
|                          | • Use view filters to control the visibility of parts.                                                                                                    |
| Views                    | Close unnecessary views.                                                                                                    |
|                          | Close all views when you save large models.                                                                                                    |
| Round objects            | • Create holes with the <b>Create bolts</b> command instead of using part cuts with round beams.                                                                  |
|                          | <ul> <li>Use studs to model small straight round objects instead of small<br/>round beams.</li> </ul>                                                             |
|                          | <ul> <li>Model lifting hooks and other embeds with reinforcement bars<br/>instead of round polybeams.</li> </ul>                                                  |
| Hollow core profiles     | Use simple fixed (non-parametric) profiles.                                                                                                    |

| Modeling item            | Tips                                                                                                    |
|--------------------------|----------------------------------------------------------------------------------------------------|
|                          | Use chamfers for curved corners.                                                                                                    |
| Custom components        | Do not create overly complex custom components. When used in great numbers they consume a lot of memory.                                                   |
| Numbering                | Do not number the whole model in one go. Numbering all objects in large models may take a considerable amount of time.                                     |
| Model database           | • If your model file is getting large, repairing the model database can help to reduce the file size considerably and therefore help with memory problems. |
| Firm and Project folders | • Save Firm and Project folders locally on the hard drive of your computer instead of a network drive. This saves time if network speed is slow.           |
|                          | When working in the multi-user mode, ensure that the folders are synchronized on all users' hard drives so that important data is not lost or changed.     |

See also

# 2 Tekla Open API

Tekla Open API is a specialized Application Programming Interface (API) developed by Tekla that enables you to develop applications and additional functionality on the Tekla modeling platform and integrate it into your own environment. Tekla Open API is implemented using Microsoft .NET technology.

Applications that are developed with Tekla Open API to work in conjunction with Tekla Structures are called *extensions*.

With Tekla Open API you can:

- Record and run user interface actions
  - By recording and running user interface actions you can automate routine tasks, such as creating daily reports.
- Create automation tools
  - You can create automation tools for frequently needed objects. With automation tools you can, for example, create basic structures or add typical details to drawings.
- Integrate Tekla Structures to other software
  - You can utilize the Tekla Open API and .NET in transferring information between Tekla Structures and other software, such as Analysis & Design software.
- Create new functionality
  - With Tekla Open API, you can create tools that add new functionality to Tekla Structures.

For more information on Tekla Open API and extensions, see:

- TeklaOpenAPI\_Reference.chm help in the ..\ProgramData\Tekla Structures\<version>\help\enu folder
- .NET startup package in Tekla Downloads product download service.
- Extensions in Tekla Warehouse.
- Extensions in Tekla User Assistance.

# Files and folders

This section explains where Tekla Structures stores information. It describes the file types Tekla Structures contains, where they are located, and how they should be used.

Tekla Structures contains a large amount of files that affect the way the software works. It is important to know which file controls which functionality, and also which files we do not recommend that you touch.

The initialization file reading order is also very important. You need to know the order in which the files are read when you open Tekla Structures, so that you do not do unnecessary modifications in the files.

See also Initialization files on page 10

Input files on page 38

Files storing options and advanced options on page 18

Data files on page 49

Message files on page 50

Standard files on page 51

Properties files on page 52

Catalog files on page 53

Font files on page 54

Symbol files on page 55

Files related to templates, reports and drawings on page 55

Image files on page 56

Log files on page 57

Model folder files and file name extensions on page 62

Checking and changing Tekla Structures file and folder locations (Directory Browser) on page 82

Folder search order on page 84

Project and firm folders on page 86

Location of environment files on page 87 Location of certain files in hidden folders on page 87 Macros on page 88

#### 3.1 Initialization files

Initialization files are used for defining Tekla Structures start-up parameters and default settings. They contain *advanced options* that are used for configuring Tekla Structures for different standards, and for your or your company's style of working.

Tekla Structures automatically creates the necessary initialization files during installation. The number of initialization files it creates depends on how many country-specific environments you choose to install.

See also Advanced Options Reference Guide

#### Typical initialization files and their reading order

Below is a list of all the typical initialization files that are read when Tekla Structures is started. The numbers indicate their reading order at startup. If there are conflicting settings, the ones read later override the ones read earlier.

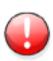

Changing an advanced option value in .ini files located outside the model folder does not affect the existing models. You can only update advanced options in the **Advanced Options** dialog box or in the options.ini file located in model folder; not from an options.ini file located in folders defined for the advanced options XS\_FIRM or XS\_PROJECT. The .ini files are read also when you open an existing model, but only new advanced options that do not exist in options\_model.db or options\_drawings.db are inserted, for example, such options that are not yet in the **Advanced Options** dialog box but have been added in the software.

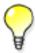

To check the files that have been read and their reading order, go to **Tools** --> **Display Log File** --> **Session History** .

| File and reading order      | Description                                                                                                    |
|-----------------------------|----------------------------------------------------------------------------------------------------|
| 1. fonts_ <lang>.ini</lang> | This file is optional, and it is only needed for languages using special characters. One example is the fonts_jpn.ini file for the Japanese language.                                                                                                    |
|                             | This file is read from Tekla Structures\ <version> \nt\bin\ if it is available. It is installed to the\nt\bin folder when Tekla Structures is installed.</version>                                                                                                    |
|                             | NOTE: Do not change these settings.                                                                                                    |
| 2. teklastructures.ini      | The file teklastructures.ini starts Tekla Structures. It is read from\Program Files\Tekla Structures \ <version>\nt\bin\.</version>                                                                                                    |
|                             | This file contains basic system settings, such as the location of software and environment files. This file is installed to the \nt\bin folder when Tekla Structures is installed. It is always read at Tekla Structures startup.                                                                                                    |
|                             | <b>NOTE:</b> Do not change these settings.                                                                                                    |
| 3.lang_ <lang>.ini</lang>   | This file contains the language settings. It is read from \Program Files\Tekla Structures\ <version> \nt\bin\.</version>                                                                                                    |
|                             | This file is installed to the\nt\bin folder when Tekla Structures is installed.                                                                                                    |
|                             | Which lang_ <lang>.ini files exist in the\nt\bin folder depends on which languages you have selected to install during the software installation.</lang>                                                                                                    |
|                             | The language that is read depends on the language you have selected in <b>Tools</b> > <b>Select Language</b> in the previous Tekla Structures session.                                                                                                    |
|                             | NOTE: Do not change these settings.                                                                                                    |
| 4. env_global_default.i ni  | This file is used as a default for all environments and contains the global settings. The settings in the <code>env_global_default.ini</code> provide the basics for all environment settings globally. The settings in this file can be localized and specified differently in an environment-specific initialization file that is read later than this file. |
|                             | This file is always read at Tekla Structures startup from\ \ProgramData\Tekla Structures\ <version>\ \environments\common\ and is installed there from the common environment installation package.</version>                                                                                                    |
|                             | NOTE: Do not change these settings.                                                                                                    |

| File and reading order                                                        | Description                                                                                                    |
|-------------------------------------------------------------------------------|----------------------------------------------------------------------------------------------------|
| 5. env_ <environment>.in i</environment>                                      | The env_ <environment>.ini files contain all the advanced options that have environment-specific settings. They are read from\ProgramData\Tekla Structures \<version>\environments\<environment>\.</environment></version></environment>                                                                |
|                                                                               | The env_ <environment>.ini files that exist on your computer depends on which environment packages you have installed. Which env_<environment>.ini file is read depends on the environment that you select in the Tekla Structures the startup dialog box.</environment></environment>                  |
|                                                                               | For example, this file defines that the US imperial environment uses imperial units, shows the fractions correctly, and understands input as imperial. In metric environments metric units are used.                                                                                                    |
|                                                                               | NOTE: Do not change these settings.                                                                                                    |
| 6. role_ <role>.ini</role>                                                    | The role_ <role>.ini files contain all the advanced options that have typical role-specific settings. They are read from\ProgramData\Tekla Structures \<version>\environments\<environment>\.</environment></version></role>                                                                            |
|                                                                               | The available roles depend on the environments you have installed.                                                                                                    |
|                                                                               | You can select the role in the Tekla Structures the startup dialog box.                                                                                                    |
|                                                                               | NOTE: Do not change these settings.                                                                                                    |
| 7. All .ini files defined in shortcut/command line with - i <name>.ini</name> | Usually none.                                                                                                    |
| 8. company.ini                                                                | The company.ini file is useful especially for big companies that want to unify certain enterprise-level settings. This file is read from a folder specified with the advanced option XS_COMPANY_SETTINGS_DIRECTORY. This file is read only if the advanced option XS_COMPANY_SETTINGS_DIRECTORY is set. |
|                                                                               | This file is created by the system administrator when necessary, it is not created by the installation.                                                                                                    |
| 9. user.ini                                                                   | The user.ini file is where you can save your personal user settings.                                                                                                    |
|                                                                               | This file is located in the same location as the user-specific options.bin file, for example, C:\Users\ <user>\AppData\Local\Tekla Structures\<version>\UserSettings.</version></user>                                                                                                    |

| File and reading order                                                                                                 | Description                                                                                                    |
|----------------------------------------------------------------------------------------------------|----------------------------------------------------------------------------------------------------|
|                                                                                                    | The user.ini is created in the above mentioned location when you start Tekla Structures for the first time and create and save a model using the current version. It is read when you start Tekla Structures.                                                                                                    |
|                                                                                                    | The changes you make in the advanced options in the <b>Advanced Options</b> dialog box override the settings in all other initialization files, if the advanced option exists in both locations.                                                                                                    |
|                                                                                                    | If user.ini has system options they are read always when Tekla Structures is opened.                                                                                                    |
|                                                                                                    | If user.ini has model-specific options they are used when new model is created.                                                                                                    |
|                                                                                                    | If user.ini has user-specific options they are used when Tekla Structures is used for the first time.                                                                                                    |
| 10. options . ini in system folder                                                                                     | The folder is specified with the advanced option XS_SYSTEM.                                                                                                    |
| <ul><li>11. options.ini, firm-specific, if any exits</li><li>12. options.ini, project-specific, if any exist</li></ul> | The option.ini files containing firm- or project-specific model settings are saved in and read from user-defined locations specified with the advanced options XS_FIRM and XS_PROJECT. They work in the specified way for the firm in question, or for the specified project if the model has been set up to read settings from these locations, and if the user has manually moved the options.ini file to these locations. An options.ini is created in the firm or project folder when you copy or move it there. |
|                                                                                                    | Updating of model-specific and user-specific advanced options can only be done from the <b>Advanced Options</b> dialog box or options.ini located in model folder, not from the firm- or project-specific options.ini files.                                                                                                    |
|                                                                                                    | The options.ini in the firm or project folder is read when you start Tekla Structures or open the model.                                                                                                    |
| 13. options.ini, model-specific                                                                                        | The options.ini in the model folder.                                                                                                    |

### See also

Settings defined by advanced options on page 32

Creating customized initialization files and startup shortcuts on page 16

### Global default environment settings - env\_global\_default.ini

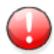

Do not modify the <code>env\_global\_default.ini</code> file. If you need to modify some environment settings, copy the needed advanced options from this file to your <code>user.ini</code> file and modify the settings there, or modify the settings in the <code>Advanced Options</code> dialog box.

This file defines the global defaults for advanced options. Please see the environment settings file env\_<environment name>.ini and the role settings file role\_<role name>.ini files for advanced options that are set according to your local standards. The local files override the advanced options set in env global default.ini.

If the advanced option in the file is preceded by "rem", the software defaults are used and shown as the value. The outdated advanced options are listed at the end of the file.

See also Typical initialization files and their reading order on page 10

#### Local environment settings - env\_<environment>.ini

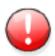

Do not modify the env\_<environment>.ini file. If you need to modify some settings, copy the needed advanced options from this file to your user.ini file and modify the settings there, or modify the settings in the Advanced Options dialog box.

This file contains advanced options that are set according to local standards and are different from the global defaults. The Global default environment settings file <code>env\_global\_defaults.ini</code> contains a complete listing of advanced options. The local files override the advanced options set in <code>env\_global\_default.ini</code>.

See also

Typical initialization files and their reading order on page 10

#### Role settings - role\_<role>.ini

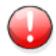

Do not modify the role\_<role>.ini file. If you need to modify some settings, copy the needed advanced options from this file to your user.ini file

and modify the settings there, or modify the settings in the **Advanced Options** dialog box.

This file contains advanced options that are set according to typical role requirements in your local area. These settings are different from your environment settings in env\_<environment>.ini. The global default environment settings file env\_global\_defaults.ini contains a complete listing of advanced options. The advanced option settings in role\_<role>.ini override the ones in env\_<environment>.ini

#### See also

Typical initialization files and their reading order on page 10

#### Modifying the user.ini file

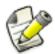

We recommend that you add in the user.ini file only system-specific advanced options. You can also add model-specific advanced options, but these settings only affect new models that you create. Putting user-specific advanced options in user.ini may not work as desired as options.bin is loaded after user.ini and may override the value.

To add an advanced option in the user.ini file:

- 1. Right-click the user.ini file in Windows Explorer and click **Open with...**. Select a standard text editor from the list of available programs.
- 2. On a new line, enter set, then a space, then the name of the advanced option followed by an equal sign, and then the value in a single line.

Tekla Structures only reads lines in the initialization file that start with set.

- 3. Save user.ini.
- 4. Restart Tekla Structures for the changes to take effect.

| Possible values | Example                                                      |
|-----------------|--------------------------------------------------------------|
| TRUE            | set XS_DISABLE_WELD_PREP_SOLID=TRUE                          |
| FALSE           | set XS_UNDERLINE_AFTER_POSITION_NUMBER_IN_HARDSTA MP=FALSE   |
| 1               | set XS_SINGLE_CLOSE_DIMENSIONS=1                             |
| 0               | set XS_SINGLE_USE_WORKING_POINTS=0                           |
| string value    | set XS_USER_DEFINED_BOLT_SYMBOL_TABLE=bolt_symbol _table.txt |

| Possible values | Example                                                                      |
|-----------------|------------------------------------------------------------------------------|
| switches        | set XS_ASSEMBLY_FAMILY_POSITION_NUMBER_FORMAT_STR ING=%%TPL:PROJECT.NUMBER%% |
|                 | Use two switches.                                                            |

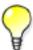

When you are moving to a new version of Tekla Structures, you can use the Migration Wizard to automatically copy your user.ini file to the new version.

The Migration Wizard appears once you start Tekla Structures for the first time after installation. For more information on the Migration Wizard, see the Tekla Structures installation guide.

See also Location of certain files in hidden folders on page 87

Typical initialization files and their reading order on page 10

#### Creating customized initialization files and startup shortcuts

You can use shortcuts for starting teklastructures.exe with initializations that you have customized, for example, for certain customers or projects. The Tekla Structures installation automatically creates shortcuts for the selected environments.

We recommend that only administrators create the customizations and the necessary shortcuts. Otherwise, your settings may differ from the settings defined for your firm, or for the particular project you are working for.

To create a customized initialization file and a project-specific shortcut:

- 1. Open the user.ini file using any standard text editor.
- 2. Save the file with a new name, for example, customer.ini or project.ini.
- 3. Modify the file by adding the required settings.
- 4. Save the modified initialization file.
- 5. Open the Windows Start menu, select All Programs --> Tekla Structures <version> and right-click **Tekla Structures <version>**.
- 6. Select **Copy** from the pop-up menu.
- 7. Paste the shortcut to your desktop.
- 8. Select the shortcut and right-click.
- 9. Select **Properties...** from the pop-up menu.

10. Modify the **Target** of the shortcut by adding the required project initialization information to it.

First enter the path to the current teklastructures.exe, then the desired parameters. In the following example, the name of the customized initialization file is project1.ini.

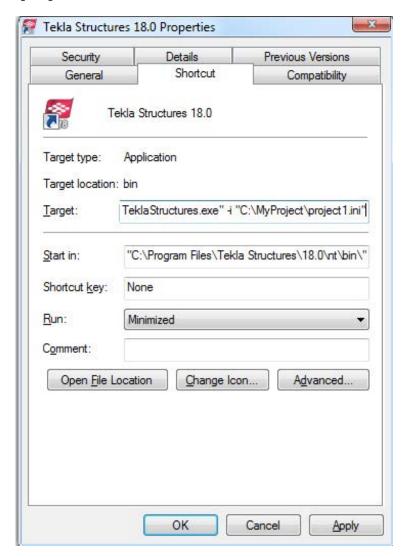

You can use the following parameters in shortcuts:

- -i <initialization\_file>: The initialization file to be read during startup after the <role>.ini file, for example, -i \\MyServer\MyProject \\Projectl.ini. You can repeat this parameter as many times as you need, and this way enter as many initialization files you need.
- <model\_to\_be\_opened>: Full path to the model to be opened automatically, for example, "C:\TeklaStructuresModels\New model 1".

The settings in user.ini and option.ini files override the settings defined in the shortcuts using the parameter -i <initialization file>

The maximum length of a shortcut is 256 characters. If you have problems with the length, you can call all other necessary initialization files from your customized initialization file instead of adding them to the shortcut.

See also Initialization files included in customized initialization files on page 18

Typical initialization files and their reading order on page 10

#### Initialization files included in customized initialization files

Initialization files can include or call other initialization files. You can use this functionality to create shortcuts for different purposes, for example, to have customized setup files depending on the client you are working for in a project such as fabricators.

Below is an example of a customized project initialization file that calls other initialization files.

```
MyProject.ini
```

```
// The project is based on the default US imperial settings
call c:\ProgramData\Tekla Structures\19.0\environments\usimp\env_usimp.ini
// ..but our company policy requires these changes
call c:\CompanySettings\OurPolicy.ini
// ..and the fabricator requires something
call c:\Fabricators\Fabricator1.ini
// ..and then we let users to make some changes (bg color etc.)
call c:\Users\user %USERNAME%.ini
```

#### The project shortcut for MyProject:

```
C:\Program
Files\Tekla Structures\19.0\nt\bin\TeklaStructures.exe -i \\MyServer\MyProject\MyProject\MyProject\MyModel\MyModel.db1
```

See also Creating customized initialization files and startup shortcuts on page 16

## 3.2 Files storing options and advanced options

When a new model is created, Tekla Structures reads model-specific option and advanced option values from the standard.opt file, and from the .ini files in a certain reading order, and creates the databases options\_model.db and options\_drawings.db, and the options.ini file under the model folder.

When you change a model-specific option or advanced option and press **OK** or **Apply** in the **Options** or **Advanced Options** dialog box, the settings are taken into use (otherwise you will

get a warning message). The updated model-specific option or advanced option settings are saved in options\_model.db and options\_drawings.db under model folder when the model is saved. In addition, there are also some special model-specific advanced options that can be updated from the options.ini file located in the model folder, for example, new advanced options that are not yet in the **Advanced Options** dialog box.

When you change a user-specific option or advanced option, and press **OK** or **Apply** in the **Options** or **Advanced Options** dialog box, the settings are saved in options.bin in.. \Users\<user>\AppData\Local\Tekla Structures\<version>\UserSettings.

You can change model-specific advanced options only in the **Advanced Options** dialog box or in the options.ini file that is located in model folder.

You can change user-specific advanced options only in the **Advanced Options** dialog box.

You can change model- and\_user-specific options only in the **Options** dialog box manually or by loading standard.opt file values in the dialog box.

You can save your own settings in the **Options** dialog by using the **Save** button. Then the standard.opt file is saved in the \attributes folder under the model folder.

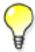

You can create a complete list of advanced options in a text file by clicking **Write to file** in the **Advanced Options** dialog box. The list shows the name of the advanced option, current value and type.

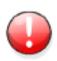

Changing an advanced option value in .ini files located outside the model folder does not affect the existing models. You can only update advanced options in the Advanced Options dialog box or in the options.ini file located in model folder; not from an options.ini file located in folders defined for the advanced options XS\_FIRM or XS\_PROJECT. The .ini files are read also when you open an existing model, but only new advanced options that do not exist in options\_model.db or options\_drawings.db are inserted, for example, such options that are not yet in the Advanced Options dialog box but have been added in the software.

See also Settings in the Options dialog box on page 19

Settings defined by advanced options on page 32

#### Settings in the Options dialog box

The **Options** dialog box (**Tools** > **Options** > **Options...**) contains the current values for a number of Tekla Structures settings.

Check the settings before you start modeling and change them, if necessary.

The model-specific settings in this dialog box are saved in the options model.db and options drawings.db databases in the model folder, and the user-specific settings in options.bin in your local <user> folder.

You can also save your own settings by using the Save button. Then the standard.opt file is saved in the \attributes folder under model folder. You may want to copy this file to your firm folder. When you create a model, the standard.opt is read from the firm folder.

The options in the **Options** dialog box are described below.

**Clash check page** Settings on this page are model-specific.

| Option                                   | Description                                                                                                    |
|------------------------------------------|----------------------------------------------------------------------------------------------------|
| Clash check between bolt and bolted part | Defines whether the model is checked for clashes that occur between bolts and the related bolted parts.                                                                                                    |
|                                          | If you select <b>Yes</b> , Tekla Structures will check the bolts against the real geometry of the bolted part profiles including roundings, and using the real bolt dimensions.                                                                                                    |
| .t = 11 =                                | Defines the clash check clearance area for bolts.                                                                                                    |
| d t                                      | If you do not enter a value, Tekla Structures uses the default value 1.00.                                                                                                    |
|                                          | If you clear the check boxes, the clearance will be zero.                                                                                                    |
|                                          | Defines the minimum clearance or the allowed overlap for reinforcing bars when they are checked against other reinforcing bars.                                                                                                    |
|                                          | To allow reinforcing bars to overlap, enter a negative value.                                                                                                    |
|                                          | If you clear the check box, the clearance will be zero.                                                                                                    |
| 1                                        | Defines the reinforcing bar cover thickness.                                                                                                    |
|                                          | Tekla Structures checks the cover thickness against the part that the reinforcing bar belongs to. Tekla Structures only checks the distance from bar side to part surface. Tekla Structures does not check the distance from bar end to part surface. If the bar penetrates a part surface, a clash is reported, even if the bar is completely inside a cast unit or pour. |
|                                          | If you clear the check box, Tekla Structures will not check the cover thickness.                                                                                                    |

**Components** Tekla Structures uses the information on the **Components** tab when it creates parts using page components.

> Component properties defined in component dialog boxes override these settings. Tekla Structures only uses these settings if the corresponding boxes in the component dialog boxes are empty.

If you change settings here, Tekla Structures only applies the new settings to components you subsequently create. Components you created prior to changing the preferences are not affected.

Settings on this page are model-specific.

| Option        | Description                                                                                                    |
|---------------|----------------------------------------------------------------------------------------------------|
| Profile names | Defines parametric profile prefixes for plates. It is important that profile names are set up correctly so that you can use filters and wizards effectively.                                                                                                    |
|               | Profile names must exist in the profile catalog. If you want to use a parametric profile that does not have a name in the catalog, first add it to the <b>Profile Catalog</b> , then enter it here. Tekla Structures uses the <b>Folded plate</b> prefix when you use the folded plates in components.                                                       |
| Bolts         | In components, Tekla Structures uses Factor of bolt edge distance and Compare edge distance to to check that the bolts it creates are not too close to the edge of a part, and warns you if they are. Check that Factor of bolt edge distance is set according to the standard you are using. The default edge distance setting depends on your environment. |
|               | <b>Compare edge distance</b> defines whether the edge distance checks are based on bolt or hole diameter.                                                                                                    |
|               | To define the default bolt properties to use in connections, select a <b>Bolt standard</b> and <b>Bolt size</b> .                                                                                                    |
| Parts         | Part material defines the default part material grade.                                                                                                    |
|               | Part start numbers defines start numbers for parts that are Welded to primary and Welded to secondary, Loose parts, and Assembly loose parts.                                                                                                    |
|               | Cross-check these settings against the numbering series you define to make sure they do not overlap. If they overlap, Tekla Structures may create two non-identical parts with the same part number. This generates an error in the log file numbering.history.                                                                                              |

## Drawing dimensions page

**Drawing** Settings on this page are model-specific.

| Option       | Description                                                                                                    |
|--------------|----------------------------------------------------------------------------------------------------|
| Exaggeration | This setting defines the default values for <b>Exaggeration limit</b> and <b>Exaggeration scaling</b> .                                                                                          |
|              | When you enable the exaggeration of the dimensions, a drawing dimension that is narrower than the defined limit is expanded. <b>Exaggeration limit</b> defines the default value for this limit. |
|              | <b>Exaggeration scaling</b> defines whether you are using <b>Paper</b> or <b>Model</b> as the exaggeration scaling method:                                                                       |

| Option                    | Description                                                                                                    |
|---------------------------|----------------------------------------------------------------------------------------------------|
|                           | <ul> <li>If you select Paper, the exaggeration limit is multiplied by<br/>the view scale.</li> </ul>                                                                             |
|                           | • If you select <b>Model</b> , and the scale is 1:10, all the dimensions smaller than 10 mm are exaggerated regardless of the drawing scale.                                     |
| Absolute dimensions       | <b>Show zero in absolute dimensions</b> > <b>Yes</b> shows zero at the zero points in absolute dimensions.                                                                       |
|                           | Draw absolute dimension values parallel to dimension line > Yes shows dimensions parallel to dimension lines in absolute dimensions.                                             |
| Dimensions in tags        | <b>Units, Format</b> and <b>Precision</b> define the default unit, format and precision used in dimension tags.                                                                  |
|                           | Show dimension in middle tag of automatic dimension defines whether you want to create dual dimension tags in assembly, single-part, cast unit, or general arrangement drawings. |
|                           | When Tekla Structures creates the drawing, it adds the lower dimension tag in the selected unit, format and precision.                                                           |
| Add mark to reinforcement | Dimension Marks settings and Tagged Dimension Mark settings define the predefined property files used for dimension marks and tagged dimension marks files.                      |
| Dimension line            | <b>Dimension line extension length for line arrow</b> defines the length of the line extension for dimensions that have line arrows.                                             |
|                           | Line extensions are not applied to dimensions that have different arrows from line arrows, and certain knock-off dimension types.                                                |

## Drawing objects page

**Drawing objects** Settings on this page are model-specific.

| Option       | Description                                                                                     |
|--------------|-------------------------------------------------------------------------------------------------|
| Edge chamfer | <b>Line color</b> defines the default line color of the edge chamfers in drawings.              |
|              | <b>Line type</b> defines the default line type of the edge chamfers in drawings.                |
|              | These values are overridden by the values set in the <b>Edge Chamfer Properties</b> dialog box. |

**General page** On this page, **Autosave** settings are user-specific. All other settings are model-specific.

| Option             | Description                                                                                                    |
|--------------------|----------------------------------------------------------------------------------------------------|
| Hidden lines       | No dotted defines that hidden lines are not dotted.                                                                                                    |
|                    | <b>Other parts dotted</b> defines that hidden lines in other parts are dotted.                                                                                                 |
|                    | All parts dotted defines that hidden lines in all parts are dotted.                                                                                                    |
|                    | Solid bolts defines that the bolts are shown as solid objects.                                                                                                    |
|                    | No solid bolts defines that bolts are not shown as solid objects.                                                                                                    |
| Autosave           | Autosave interval: Autosave after every xx modeling or editing commands defines how often Tekla Structures automatically saves a model and a drawing.                          |
|                    | This number represents the number of commands you have given. For example, if you create many objects without interrupting (Esc or Edit> Interrupt), it counts as one command. |
|                    | <b>Autosave after creating every xx drawings</b> defines the number of drawings after which Tekla Structures automatically saves your work.                                    |
| Default adaptivity | Off means that adaptivity is not defined.                                                                                                    |
|                    | <b>Relative</b> defines that handles retain their relative distances to the nearest part faces in relation to the part's overall size.                                         |
|                    | <b>Fixed</b> defines that handles retain their absolute distances to the nearest part faces.                                                                                   |
|                    | You can also modify the adaptivity settings for each part separately. These modifications override the default settings in the <b>Options</b> dialog box.                      |

Load modeling Use the settings on the tabs of this page to define the building code and safety factors Tekla page Structures uses in load combination.

Settings on this page are model-specific.

## page

Mouse settings Settings on this page are user-specific.

| Option                                  | Description                                                                                          |
|-----------------------------------------|----------------------------------------------------------------------------------------------------|
| Display snap symbols                    | Hides or shows the snap symbols.                                                                     |
| Activate snap grid when free snap is on | Activates the snap grid. You can define grid spacing intervals and offsets for the snap grid origin. |

**Numbering page** Settings on this page are model-specific.

| Option                    | Description                                                                                                   |
|---------------------------|----------------------------------------------------------------------------------------------------|
| Position number separator | Defines the default position number separator. The options are dot (.), comma (,), slash (/), and hyphen (-). |

| Option                          | Description                                                                                                    |
|---------------------------------|----------------------------------------------------------------------------------------------------|
| Rebar position number separator | Defines the default reinforcing bar position number separator. The options are dot (.), comma (,), slash (/), and hyphen (-). |
| Part number type                | Defines the default part number type. The options are <b>Part number</b> and <b>Combined assembly / part number</b> .         |

# Orientation marks page

**Orientation** Settings on this page are model-specific.

| Option                      | Description                                                                                                    |
|-----------------------------|----------------------------------------------------------------------------------------------------|
| North direction             | Project north (degrees counter clockwise from global x) defines which direction is north in the model. Enter the value in degrees counter-clockwise from the global x axis. |
|                             | Z NORTH 90°                                                                                                    |
| Part viewing direction      | Defines which direction parts are viewed from in drawings.                                                                                                    |
| Beam skew limit             | Tekla Structures uses limit angles to determine whether a part is a beam or a column when creating orientation marks. Tekla                                                 |
| Column skew limit           | Structures treats parts outside these limits as braces.                                                                                                    |
|                             | 80.                                                                                                    |
|                             | Parts skewed more than 80° are columns.                                                                                                    |
|                             | Parts skewed less than 10° are beams.                                                                                                    |
| Preferred location for mark | Defines the location of part marks in drawings, to the left or right end of the part.                                                                                       |
| Mark always to center of    | This setting only affects columns.                                                                                                    |
| column                      | Yes places part marks in the center of columns in plan views. To indicate part orientation, include compass direction (Face direction) in the part mark instead.            |
|                             | <b>No</b> places part marks on the same flange in general arrangement and assembly drawings.                                                                                |

## decimals page

Units and Units and decimals given on the Modeling and Catalogs tabs affect input. The units and decimals given on the Analysis results tab affect the output data.

> The settings on the **Modeling** tab affect the data that is used when you are modeling, for example copying, moving, creating grids, creating points, etc. Settings on the Catalogs tab affect the data stored in the profile and material catalogs.

> Settings on the Units and decimals page do not have any effect on drawings or reports, or on the Inquire and Measure tools.

The number to the left of each option indicates the number of decimals.

The number of decimals affects the input and storage accuracy. Always use a sufficient number of decimals.

Settings on this page are model-specific.

| Option          | Description                                     |
|-----------------|-------------------------------------------------|
| Length          | mm, cm, m, in (decimal), ft (decimal), ft-in    |
| Angle           | °, rad                                          |
| Spring constant | kg/m kg/cm kg/mm T/m T/cm T/cm T/mm N/m N/m N/m |
|                 | daN/mm kN/m kN/cm kN/mm lbf/in lbf/ft           |

| Option               | Description                            |
|----------------------|----------------------------------------|
| Rot. spring constant | kgm/rad                                |
|                      | kgm/°                                  |
|                      | Tm/rad                                 |
|                      | Tm/°                                   |
|                      | Nm/rad                                 |
|                      | Nm/°                                   |
|                      | daNm/rad                               |
|                      | daNm/°                                 |
|                      | kNm/rad                                |
|                      | kNm/°                                  |
|                      | lbf-in/rad                             |
|                      | lbf-in/°                               |
|                      | lbf-ft/rad                             |
|                      | lbf-ft/°                               |
|                      | kip-in/rad                             |
|                      | kip-in/°                               |
|                      | kip-ft/rad                             |
|                      | kip-ft/°                               |
| Factor               | Enter a value using the arrow buttons. |
| Force                | kg                                     |
|                      | Т                                      |
|                      | N                                      |
|                      | daN                                    |
|                      | kN                                     |
|                      | lbf                                    |
|                      | kip                                    |
| Distributed load     | kg/m                                   |
|                      | T/m                                    |
|                      | N/m                                    |
|                      | daN/m                                  |
|                      | kN/m                                   |
|                      | lbf/in                                 |
|                      | lbf/ft                                 |
|                      | kip/in                                 |
|                      | kip/ft                                 |
| Surface load         | kg/m²                                  |
|                      | T/m²                                   |
|                      | N/m²                                   |
|                      | daN/m²                                 |
|                      | kN/m²                                  |
|                      | psi                                    |
|                      | psf                                    |
|                      | ksi                                    |
|                      | ksf                                    |
|                      | -                                      |

| Option             | Description                                                                    |
|--------------------|--------------------------------------------------------------------------------|
| Moment             | kgm Tm Nm daNm kNm lbf-in lbf-ft kip-in                                        |
| Distributed moment | kgm/m Tm/m Nm/m daNm/m kNm/m lbf-ft/ft kip-ft/ft                               |
| Temperature        | °C, °F, K                                                                      |
| Deformation        | mm cm m in (decimal) ft (decimal)                                              |
| Section dimension  | mm cm m in (decimal) ft (decimal) in ft-in                                     |
| Angle              | °, rad                                                                         |
| Area               | mm² cm² m² in²                                                                 |
| Section modulus    | mm <sup>3</sup> cm <sup>3</sup> m <sup>3</sup> in <sup>3</sup> ft <sup>3</sup> |
| Moment of inertia  | mm4, cm4, in4                                                                  |

| Option            | Description                                                                                                    |
|-------------------|----------------------------------------------------------------------------------------------------|
| Radius of inertia | mm cm m in (decimal) ft (decimal) ft-in                                                                                                 |
| Torsion constant  | mm4, cm4, in4                                                                                                    |
| Warping constant  | mm6, cm6, in6                                                                                                    |
| Cover area        | m²/m<br>mm²/m<br>cm²/m<br>ft²/ft<br>in²/ft<br>in²/in                                                                                    |
| Strength          | kg/m² kg/cm² kg/mm² T/m² T/cm² T/cm² T/mm² N/m² N/cm² N/cm² daN/m² daN/m² daN/cm² daN/mm² kN/m² kN/m² kN/m² kN/m² kN/m² kN/m² kN/m² ksi |

| Option                | Description                                                                                                    |
|-----------------------|----------------------------------------------------------------------------------------------------|
| Modulus               | kg/m² kg/cm² kg/mm² T/m² T/cm² T/cm² N/m² N/m² N/cm² N/mm² daN/m² daN/cm² daN/cm² daN/mm² kN/m² kN/m² kN/m² kN/m² kN/cm² kN/m² kN/cm² kN/cm² kN/cm² kN/cm² |
|                       | T/m³ N/m³ kN/m³ lbf/ft³                                                                                                    |
| Weight                | kg<br>T<br>N<br>Ibf<br>kip                                                                                                    |
| Strain                | o/oo, %                                                                                                    |
| Thermal dilat. coeff. | 1/°C, 1/°F, 1/K                                                                                                    |
| Ratio                 | o/oo, %                                                                                                    |
| Volume                | mm <sup>3</sup> cm <sup>3</sup> m <sup>3</sup> in <sup>3</sup> ft <sup>3</sup>                                                                             |
| Length                | mm, cm, m, in (decimal), ft (decimal), ft-in                                                                                                    |
| Angle                 | °, rad                                                                                                    |

| Option               | Description                                         |
|----------------------|-----------------------------------------------------|
| Reinforcement area   | mm² cm² m² in² ft²                                  |
| Transverse reinforc. | m²/m mm²/m cm²/m ft²/ft in²/ft in²/in               |
| Weight               | kg<br>T<br>N<br>Ibf<br>kip                          |
| Mass/Length          | kg/m T/m N/m daN/m kN/m lbf/ft                      |
| Volume               | mm³ cm³ m³ in³ ft³                                  |
| Force                | kg<br>T<br>N<br>daN<br>kN<br>lbf<br>kip             |
| Distributed load     | kg/m T/m N/m daN/m kN/m lbf/in lbf/ft kip/in kip/ft |

| Option       | Description                                                                                                    |
|--------------|----------------------------------------------------------------------------------------------------|
| Surface load | kg/m² T/m² N/m² daN/m² kN/m² psi psf ksi                                                                                                    |
| Moment       | kgm Tm Nm daNm kNm lbf-in lbf-ft kip-in                                                                                                    |
| Temperature  | °C, °F, K                                                                                                    |
| Stress       | kg/m² kg/cm² kg/mm² T/m² T/cm² T/cm² N/m² N/cm² N/cm² daN/m² daN/m² daN/cm² daN/mm² kN/m² kN/m² kN/m² kN/m² kN/m² kN/m² kN/m² kN/m² ksi ksf |
| Deformation  | mm cm m in (decimal) ft (decimal)                                                                                                    |

See also Detecting clashes

Creating exaggerated dimensions

Automatic drawing-level dimensioning

Adding dual dimensions manually

Adding predefined reinforcement dimensions

Edge chamfers in drawings

Saving a model

Autosaving in multi-user mode

Modifying the shape of a reinforcement using adaptivity

Other snap switches

Defining a snap grid

Load combination properties

Displaying orientation marks (north marks)

Displaying compass direction

Mark location

Setting viewing direction for columns in assembly drawings

Setting viewing direction for beams and bracings in assembly drawings...

Files storing options and advanced options on page 18

#### Settings defined by advanced options

Advanced options can be user-, model-, system or role-specific:

- User-specific advanced options are saved in your local options.bin file, which is by default located in C:\Users\<user>\AppData\Local\Tekla Structures \<version>\UserSettings, and work in the specified way in all models that you have. The folder can be changed using the advanced option XS\_USER\_SETTINGS\_DIRECTORY. In the Advanced Options dialog box, the type is USER. Some user-specific advanced options require restarting of Tekla Structures after changing the value.
- Model-specific advanced options work in the specified way only in the current model.
   They are saved to options\_model.db and options\_drawings.db under model folder. In the Advanced Options dialog box, the type is MODEL or DRAWING.
   Some special model-specific options that are not visible in the Advanced Options dialog box can be changed from options.ini file under the model folder.
- System-specific advanced options are general to all sessions of Tekla Structures, and
  work in the specified way for all users and in all models. In the Advanced Options dialog
  box, the type is SYSTEM. A system-specific advanced option can be stored to
  options.ini under model folder by clicking SYSTEM next to the option and
  changing it to MODEL(SYSTEM). Note that the changed value only works for the current

model. A **MODEL(SYSTEM)** advanced option can be changed back to **SYSTEM** by changing it to **SYSTEM**, and in this case it will be removed from the options.ini file under model folder. Some system-specific advanced options require restarting of Tekla Structures after changing the value.

The system-specific advanced options are read from environment .ini files:

- Global system settings are read from common env\_global\_default.ini
   in ..\ProgramData\Tekla Structures\<version>\environments
   \common\. These settings are used in all environments.
- Environment-specific system settings are read from env\_<environment>.ini in your environment folder. They override any settings that are defined on a global level in env global default.ini.
- Role-specific system settings are read from role\_<role>.ini in environment folder. They override any settings that are defined on a global and environment level in env global default.ini and env <environment>.ini.
- Company level system-specific system settings override all other system-specific advanced options. You can save them in the firm or project folders by setting the folders for the advanced options XS FIRM and XS PROJECT.
- SYSTEM(ROLE) options are typically role specific. The settings are read from .ini files and are not saved to the databases. When changed or if the type is changed, the option will become model specific and be saved to the databases. MODEL/DRAWING(ROLE) options are SYSTEM(ROLE) options whose type and/or setting has been changed. The change would be used when you want the SYSTEM(ROLE) option to be saved with the model to options\_model.db and options\_drawings.db under model folder. These settings can be set back to SYSTEM(ROLE), which will then take into use the default value.

See also XS\_FIRM

XS\_PROJECT

Typical initialization files and their reading order on page 10

#### List of user-specific advanced options

Tekla Structures saves the settings for the user-specific advanced options in the options.bin file, located in the folder . .\Users\<user>\AppData\Local \Tekla Structures\<version>\UserSettings (Windows 7 and Windows Vista), or in the folder . .\Documents and Settings\<user>\Application Data\Tekla Structures\<version>\UserSettings (Windows XP). Below is a list of user-specific options:

RPC\_WAIT\_TIME TEXT\_X\_SIZE TEXT\_Y\_SIZE

- XS\_ALWAYS\_CONFIRM\_SAVE\_WHEN\_CLOSING\_DRAWING
- XS\_ALWAYS\_CONFIRM\_SAVE\_WHEN\_EXIT
- XS\_AUTOMATIC\_NEW\_MODEL\_NAME
- XS\_AUTOMATIC\_USER\_FEEDBACK\_SENDING\_INTERVAL
- XS\_AUTOSAVE\_DIRECTORY
- XS\_BACKGROUND\_COLOR1
- XS\_BACKGROUND\_COLOR2
- XS\_BACKGROUND\_COLOR3
- XS\_BACKGROUND\_COLOR4
- XS\_BASICVIEW\_HEIGHT
- XS BASICVIEW POSITION X
- XS\_BASICVIEW\_POSITION\_Y
- XS\_BASICVIEW\_WIDTH
- XS BLACK DRAWING BACKGROUND
- XS\_CHAMFER\_DISPLAY\_LENGTH\_FACTOR
- XS\_CHANGE\_DRAGGED\_DIMENSIONS\_TO\_FIXED
- XS\_CHANGE\_DRAGGED\_MARKS\_TO\_FIXED
- XS\_CHANGE\_DRAGGED\_NOTES\_TO\_FIXED
- XS\_CHANGE\_DRAGGED\_TEXTS\_TO\_FIXED
- XS\_CHANGE\_DRAGGED\_VIEWS\_TO\_FIXED
- XS\_CHECK\_BOLT\_EDGE\_DISTANCE\_ALWAYS
- XS\_CIS\_DEP1\_EXPRESS\_FILE
- XS CLONING TEMPLATE DIRECTORY
- XS\_COMPONENT\_CATALOG\_COLLECTION\_NAME\_LENGTH
- XS\_COMPONENT\_CATALOG\_THUMBNAIL\_SIZE
- XS\_CREATE\_ALSO\_BIG\_HTML\_REPORT\_PICTURES
- XS\_CREATE\_DRAWING\_PREVIEW\_AUTOMATICALLY
- XS\_DEFAULT\_FONT
- XS\_DEFAULT\_FONT\_SIZE
- XS\_DEFAULT\_FONT\_SIZE\_GRID
- XS\_DISABLE\_ANALYSIS\_AND\_DESIGN
- XS\_DISABLE\_CIS2
- XS\_DISABLE\_CLASSIFIER\_FOR\_MODIFIED\_PARTS
- XS\_DISABLE\_MASTER\_DRAWING\_CATALOG
- XS\_DISABLE\_PARTIAL\_REFRESH
- XS\_DISABLE\_REBAR\_MODELING
- XS\_DISABLE\_TEMPLATE\_DOUBLE\_CLICK

- XS\_DISPLAY\_DIMENSIONS\_WHEN\_CREATING\_OBJECTS
- XS\_DISPLAY\_DIMENSIONS\_WHEN\_SELECTING\_OBJECTS
- XS\_DO\_NOT\_CREATE\_ASSEMBLY\_DRAWINGS\_FOR\_CONCRETE\_PARTS
- XS\_DO\_NOT\_CREATE\_ASSEMBLY\_DRAWINGS\_FOR\_LOOSE\_PARTS
- XS\_DO\_NOT\_CREATE\_BOLT\_MARKS\_IN\_ALL\_INCLUDED\_SINGLE\_VIEWS
- XS\_DO\_NOT\_CREATE\_PART\_MARKS\_IN\_ALL\_INCLUDED\_SINGLE\_VIEWS
- XS\_DO\_NOT\_DISPLAY\_CHAMFERS
- XS\_DONT\_SHOW\_POLYBEAM\_MID\_EDGES
- XS\_DRAW\_CUT\_FACES\_WITH\_RED\_COLOR
- XS\_DRAWING\_ALLOW\_SNAPPING\_TO\_DISTANT\_POINTS
- XS\_DRAWING\_CHECK\_PARTS\_IN\_UPDATE
- XS\_DRAWING\_SHEET\_HEIGHT
- XS\_DRAWING\_SHEET\_POSITION\_X
- XS DRAWING SHEET POSITION Y
- XS\_DRAWING\_SHEET\_WIDTH
- XS\_DRAWING\_UDAS\_MODIFY\_ALL\_DRAWING\_TYPES
- XS\_DRAWING\_VIEW\_DIRECTION\_MARK\_SYMBOL\_BACK
- XS\_DRAWING\_VIEW\_DIRECTION\_MARK\_SYMBOL\_BOTTOM
- XS\_DRAWING\_VIEW\_DIRECTION\_MARK\_SYMBOL\_FRONT
- XS\_DRAWING\_VIEW\_DIRECTION\_MARK\_SYMBOL\_TOP
- XS\_DSTV\_DO\_NOT\_UNFOLD\_POLYBEAM\_PLATES
- XS\_DUPLICATE\_CHECK\_LIMIT\_FOR\_COPY\_AND\_MOVE
- XS ENABLE AUTODRAWINGS IN MENU
- XS\_ENABLE\_DOUBLE\_BUFFERING\_IN\_DRAWINGS
- XS\_ENABLE\_POUR\_MANAGEMENT
- XS\_ENABLE\_SOLID\_ERROR\_DIALOG
- XS\_EXPORT\_CODEPAGE
- XS\_EXPORT\_LINE\_TYPE\_DEFINITION\_FILE
- XS EXPORT TO MODELSPACE AND PAPERSPACE
- XS\_FAILED\_SOLID\_COLOR
- XS\_GRID\_COLOR
- XS GRID COLOR FOR WORK PLANE
- XS\_GRID\_DIMENSION\_OVERALL\_LENGTH
- XS\_HANDLE\_SCALE
- XS\_HARD\_STAMP\_BY\_ORIENTATION\_MARK
- XS\_HIDDEN\_USE\_BOLT\_PLANES
- XS\_HIDE\_OTHER\_PARTS\_IN\_ASSEMBLY\_AND\_CAST\_UNIT\_VIEWS

- XS\_HIDE\_WORKAREA
- XS\_HIGHLIGHT\_ASSOCIATIVE\_DIMENSION\_CHANGES
- XS\_HIGHLIGHT\_MARK\_CONTENT\_CHANGES
- XS\_HTML\_REPORT\_LEAVE\_INTERMEDIATE\_FILES
- XS\_IMPERIAL\_DATE
- XS\_IMPERIAL\_INPUT
- XS\_IMPERIAL\_TIME
- XS\_IMPORT\_MODEL\_LOG
- XS\_INTELLIGENT\_MESSAGES\_ALLOWED
- XS\_KEEP\_AUTOSAVE\_FILES\_ON\_EXIT\_WHEN\_NOT\_SAVING
- XS\_KEYIN\_ABSOLUTE\_PREFIX
- XS\_KEYIN\_DEFAULT\_MODE
- XS\_KEYIN\_RELATIVE\_PREFIX
- XS MACRO LOG
- XS\_MDIBASICVIEWPARENT
- XS\_MDIVIEWPARENT
- XS\_MDIZOOMPARENT
- XS\_MIS\_SEQUENCE
- XS\_MODEL\_TEMPLATE\_DIRECTORY
- XS\_NO\_AUTO\_DISPLAY\_VIEWS
- XS\_NO\_CHAMFERS\_IN\_EXACT\_MODE
- XS\_OBJECT\_SELECTION\_CONFIRMATION
- XS OPEN DRAWINGS MAXIMIZED
- XS\_PILOTING\_EXTENSIONS
- XS\_PIXEL\_TOLERANCE
- XS\_PLOT\_UNPLOT\_BUFFER\_SIZE
- XS\_POP\_MARK\_EDGE\_DISTANCE
- XS\_PRINT\_REPORT\_FONT
- XS\_PROFILE\_ANALYSIS\_CHECK\_ALL
- XS\_PROFILE\_ANALYSIS\_VALUE\_DIFF\_LIMIT
- XS\_PROFILE\_DISPLAY\_INCH\_MARK\_AFTER\_FRACTIONS\_IN\_REPORTS
- XS\_RECREATE\_UNMODIFIED\_DRAWINGS
- XS\_REDRAW\_VIEWS\_AFTER\_SELECTED\_NUMBERING
- XS\_REFERENCE\_CACHE
- XS\_REFERENCE\_USE\_RENDERED\_CLIPPING
- XS\_RENDERED\_CURSOR\_LINE\_WIDTH
- XS\_RENDERED\_FIELD\_OF\_VIEW

- XS\_RENDERED\_FOG\_END\_VALUE
- XS\_RENDERED\_FOG\_START\_VALUE
- XS\_RUN\_AT\_STARTUP
- XS\_SDNF\_IMPORT\_MIRROR\_SWAP\_OFFSETS
- XS\_SHOW\_PROGRESS\_BAR\_FOR\_PROJECT\_STATUS\_VISUALIZATION
- XS\_SHOW\_REVISION\_MARK\_ON\_DRAWING\_LIST
- XS\_SHOW\_TEMPLATE\_LOG\_MESSAGES
- XS\_SMRT\_SEPARATE\_MEMORY\_POOL\_FOR\_SOLIDS
- XS\_SMRT\_SOLID\_POOL\_PAGE\_SIZE
- XS\_SNAPSHOT\_DIRECTORY
- XS SOLID BUFFER SIZE
- XS\_THUMBNAIL\_FONT
- XS\_USE\_COLOR\_DRAWINGS
- XS\_USE\_DRAWING\_NAME\_AS\_PLOT\_TITLE
- XS\_USE\_MULTI\_NUMBERING\_WHEN\_COPYING\_DRAWING\_VIEWS
- XS\_USE\_OBJECT\_LOCK\_PROTO
- XS\_USE\_SMOOTH\_LINES
- XS\_USE\_SOFTWARE\_RENDERING
- XS\_VIEW\_DIM\_LINE\_COLOR
- XS\_VIEW\_DIM\_TEXT\_COLOR
- XS\_VIEW\_FAST\_BOLT\_COLOR
- XS\_VIEW\_HEIGHT
- XS VIEW PART LABEL COLOR
- XS\_VIEW\_POSITION\_X
- XS\_VIEW\_POSITION\_Y
- XS\_VIEW\_WIDTH
- XS\_VISUALIZE\_VIEW\_NEIGHBOUR\_PART\_EXTENSION
- XS\_VISUALIZE\_VIEW\_IN\_ANOTHER\_VIEWS
- XS\_VISUALIZE\_VIEW\_IN\_FATHER\_VIEW\_ONLY
- XS\_ZOOM\_STEP\_RATIO
- XS\_ZOOM\_STEP\_RATIO\_IN\_MOUSEWHEEL\_MODE
- XS\_ZOOM\_STEP\_RATIO\_IN\_SCROLL\_MODE

**See also** Settings defined by advanced options on page 32

Changing advanced option settings on page 37

#### Changing advanced option settings

Use advanced options to configure Tekla Structures to suit the way you work, or to comply with specific project requirements or industry standards.

Change the advanced options only in the **Advanced Options** dialog box. The settings in the **Advanced Options** dialog override the settings in any other initialization file.

To change an advanced option setting:

- 1. Click Tools --> Options --> Advanced Options... to open the Advanced Options dialog
- 2. Browse the categories to find the advanced option you want to set.

You can also enter a search term in the **Search** box. To search the search term in all categories, select **In all categories**. You can also use wildcards. For example, to find all advanced options that have the words anchor and filter and that have any characters between these two words, enter anchor\*filter.

- 3. Set the advanced option to the desired value by entering the value or by selecting from the list.
  - You can change the type of the role-specific advanced options from SYSTEM (ROLE) to MODEL (ROLE) or DRAWING(ROLE) and vice versa from the list next to the option type. When you change the option type to SYSTEM(ROLE), the value automatically changes to the default value. When you enter a value for a SYSTEM (ROLE) option, it changes to MODEL (ROLE) or DRAWING(ROLE).
  - You can change the type of system-specific advanced options from SYSTEM to
     MODEL(SYSTEM), in which case the value is saved in the options.ini file in the
     model folder. If you reset the advanced option back to SYSTEM, it will be removed
     from the options.ini file.
  - You can use switches with some advanced options, for example, to define the contents of marks: %TPL: PROJECT.NUMBER%.
  - If you need to enter a folder path, enter a backslash at the end of the folder path.
- 4. Click **Apply** or **OK**.

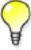

To create a complete list of advanced options in a text file, click **Write to file**. The list shows the name of the advanced option together with its current value and type.

See also Settings defined by advanced options on page 32

#### 3.3 Input files

Tekla Structures uses input files to manage dialog boxes and for defining how components work. All input files have the extension inp.

Input files that you can use for example for customizing Tekla Structures are listed below.

| File                       | Description                                                                                           |
|----------------------------|----------------------------------------------------------------------------------------------------|
| analysis_design_config.inp | Contains settings for analysis and design.                                                            |
| fltprops.inp               | Includes materials and dimensions of available flat bars.                                             |
| objects.inp                | Used to manage user-defined attributes.                                                               |
| pop_mark_parts.inp         | Contains settings for pop-marking.                                                                    |
| privileges.inp             | Used to control access rights.                                                                        |
| profitab.inp               | Contains available parametric profiles.                                                               |
| rebar_config.inp           | Contains settings for reinforcement marks.                                                            |
| rebar_schedule_config.inp  | Contains internal bending types of reinforcing bars and their mapping to area specific bending codes. |
|                            | <b>Rebar Shape Manager</b> is a more versatile way to define reinforcing bar bending shapes.          |

#### See also Analysis model properties

Reinforcement settings for drawings

Reinforcement in templates

#### Customizing user-defined attributes

Many dialog boxes contain user-defined attributes for various objects, including beams, columns, bolts and drawings. Tekla Structures displays these fields when you click the **User-Defined Attributes...** button. You can use the values of user-defined attributes in reports and drawings.

The definitions of a user-defined attribute are unique, which means that a user-defined attribute cannot have different definitions for different object types, such as beams and columns.

To define new user-defined attributes, create your own objects.inp file in the model, project or firm folder.

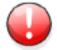

Do not copy the objects.inp file in the ..\environments\common\inp\ folder. Copying the file creates unnecessary duplicates and later objects.inp updates made by Tekla can be lost.

Tekla Structures reads the objects.inp files in the following order:

- 1. model folder
- 2. project folder
- 3. firm folder
- 4. system folder
- 5. inp folder

The files are merged so that if there are user-defined attributes in any of the files, they are displayed in the user interface. Tekla Structures merges the files in a way that eliminates duplicate attributes.

If Tekla Structures encounters the same attribute name in different objects.inp files, the attribute from the first read objects.inp file will be used.

See also Updating definitions of user-defined attributes in a model on page 40

The environment database file on page 40

Objects.inp properties on page 41

User-defined attributes affecting numbering on page 43

Example: Creating and updating a user-defined attribute on page 43

#### The environment database file

To guarantee consistent model behavior when a model is used with different roles, the environment database file (environment.db) contains the definitions of the user-defined attributes used in the model.

When you create a new model, Tekla Structures merges the definitions from your objects.inp files to the environment.db file. Later, when you add new user-defined attributes in the objects.inp file, the definitions are saved in environment.db as you open the model.

You can modify your user-defined attributes in an <code>objects.inp</code> file but the <code>changed</code> definitions do not come into effect automatically. If there are conflicts, the definitions in <code>environment.db</code> win. You need to run the <code>Diagnose</code> & Change Attribute Definitions command to see the conflicts between <code>environment.db</code> and <code>objects.inp</code>, and select the attribute definitions that you want to update.

See also Customizing user-defined attributes on page 39

Updating definitions of user-defined attributes in a model on page 40

Example: Creating and updating a user-defined attribute on page 43

#### Updating definitions of user-defined attributes in a model

When you have changed definitions of a user-defined attribute by modifying the objects.inp file, you need to update the definitions in the model.

To update the definitions of user-defined attributes after you have modified the objects.inp file:

- 1. Open the model.
- 2. Click Tools --> Diagnose & Repair Model --> Diagnose & Change Attribute Definitions .

The Diagnose & Change Attribute Definitions dialog box opens.

- 3. Select an attribute from the list on left side to see the comparison of current definitions and objects.inp definitions.
- 4. Select the definitions you want to update in the **Object classes with Objects.inp differences compared to current settings** list.
- 5. Click Change current settings to selected Objects.inp settings.

See also Customizing user-defined attributes on page 39

The environment database file on page 40

Objects.inp properties on page 41

Example: Creating and updating a user-defined attribute on page 43

#### Objects.inp properties

The example below shows the main properties of objects.inp.

```
attribute("MY_INFO_1", "My Info 1", string, "%s", no, none, "0.0", "0.0") {
    value("", 0)
```

| Property                      | In the example | Description                                                                                                    |
|-------------------------------|----------------|----------------------------------------------------------------------------------------------------|
| attribute or unique_attribute | attribute      | attribute is a regular attribute, which is copied with other part properties.                                                                                                    |
|                               |                | unique_attribute is a non-copyable attribute. The value of the attribute is never copied to another part. For example part checking status attributes usually cannot be copied.                             |
| attribute_name                | MY_INFO_1      | Attribute name, used to find the attribute value.                                                                                                    |
|                               |                | Ensure that Tekla Structures does not already use the attribute name you use. Consider using a prefix that ensures the name is unique, for example, your initials, or an abbreviation of your company name. |

| Property     | In the example | Description                                                                                                    |
|--------------|----------------|----------------------------------------------------------------------------------------------------|
|              |                | The attribute name is case-sensitive. Do not use spaces or reserved characters in attribute names. The maximum length of the name can be 19 characters.                                                                                                    |
|              |                | To include the attribute in a report or template, add the name of the attribute to your layout in the Template Editor. When you run a report or create a drawing, Tekla Structures displays the current value of the attribute.                                                                                  |
| label_text   | My Info 1      | Label that Tekla Structures displays in the dialog box.                                                                                                    |
|              |                | Some default attributes have prompts like j_comment, meaning that the prompt comes from the joints.ail message file.                                                                                                    |
| value_type   | string         | integer or float for numbers                                                                                                    |
|              |                | string for text                                                                                                    |
|              |                | string_not_modifiable for text whose modification is prevented. A field with the string_not_modifiable property is always displayed as dimmed and it cannot be switched on or off. The value in the field is not saved when clicking the <b>Apply</b> button or modified when clicking the <b>Modify</b> button. |
|              |                | option for lists                                                                                                    |
|              |                | date for date with small calendar                                                                                                    |
|              |                | date_time_min for date and time [12:00] with small calendar                                                                                                    |
|              |                | date_time_sec for date and time [12:00:00] with small calendar                                                                                                    |
| field_format | % S            | Definition of the field format in the dialog box                                                                                                    |
|              |                | • %s for strings                                                                                                    |
|              |                | • %d for numbers                                                                                                    |
| special_flag | no             | no <b>or</b> yes                                                                                                    |
|              |                | For parts: consider in numbering                                                                                                    |
|              |                | For drawings: display the attribute value in drawing list                                                                                                    |
|              |                | For other elements: no effect                                                                                                    |
| check_switch | none           | none                                                                                                    |
|              |                | This option is not used.                                                                                                    |

| Property            | In the example | Description              |  |
|---------------------|----------------|--------------------------|--|
| attribute_value_max | 0.0            | 0.0                      |  |
|                     |                | This option is not used. |  |
| attribute_value_min | 0.0            | 0.0                      |  |
|                     |                | This option is not used. |  |

See also User-defined attributes affecting numbering on page 43

#### User-defined attributes affecting numbering

You can set whether the user-defined attribute affects numbering or not.

If you want Tekla Structures to consider the user-defined attribute when numbering, set the special\_tag option to yes in the Part attributes section of objects.inp. Tekla Structures assigns different numbers to parts that are otherwise identical but have different user-defined attributes.

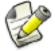

Only user-defined attributes of parts affect numbering. User-defined attributes of other objects, such as phases, projects and drawings do not affect numbering.

If you want Tekla Structures to ignore the user-defined attribute when numbering, set the special tag option to no in objects.inp.

See also Objects.inp properties on page 41

#### Example: Creating and updating a user-defined attribute

This example shows how to create your own user-defined attribute and update the model to use the changed attribute definition.

To create and update a user-defined attribute:

## Creating a new user-defined attribute

1. Create a new model and save it.

The user-defined attributes in the model are merged from objects.inp files and Tekla Structures saves the attribute definitions in the environment.db file in the model folder.

- 2. Close the model.
- 3. Create an input file called objects.inp in the model folder by using a standard text editor.
- 4. Enter the following information in objects.inp.

```
/**********
/* Part attributes
                        */
part(0, "part")
   /* User defined tab page: */
   tab page ("My UDA tab")
       /* User defined attribute: */
       attribute("My UDA", "My UDA", string, "%s", no, none, "0,0", "0,0")
           value("", 0)
   tab page ("My UDA tab", "My UDA tab", 19)
   modify(1)
/*********
/* Column attributes
/*********
column(0, "j column")
   /* Reference to the user defined tab page that is defined above in */
   /* the part() section: */
   tab page ("My UDA tab", "My UDA tab", 19)
   modify(1)
```

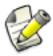

If you want to create a user-defined attribute that also affects numbering, set the <code>special\_flag</code> property of the attribute to <code>yes</code> (it is no in the example below). Also, just like in the example above, the definition of the <code>tab\_page</code> must be in the <code>part</code> section, and the <code>column</code> (<code>beam</code>, etc.) section must have only a reference to it.

5. Save objects.inp.

#### Testing the userdefined attribute

- 1. Open the model.
- 2. Create a steel column.
- 3. Double-click the steel column to open its properties dialog box.
- 4. Click User-defined attributes.
- 5. Go to My UDA tab.

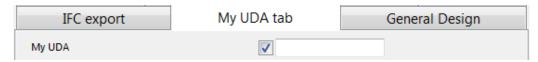

6. Enter a value in the My UDA box.

- 7. Click **Modify**.
- 8. Copy the steel column.
- 9. Check the **My UDA** box of the new steel column.
- The attribute value was also copied.
- 10. Close the model.

# Modifying the user-defined attribute

- 1. Open the objects.inp file in the model folder by using a standard text editor.
- 2. Enter unique\_before the user-defined attribute.

This makes the user-defined attribute unique, meaning that the value of the user-defined attribute will not be copied to another part.

3. Save objects.inp.

# Testing the unique user-defined attribute

- 1. Open the model.
- 2. Enter a value in the My UDA box for a steel column and click Modify.
- 3. Copy the steel column.
- 4. Check the My UDA box of the new column.
- 5. The value was copied, so the user-defined attribute in the model is not unique. There is a conflict between the environment.db and objects.inp definitions.

# Updating the definitions of user-defined attributes

1. Click Tools --> Diagnose & Repair Model --> Diagnose & Change Attribute Definitions .

The **Diagnose & Change Attribute Definitions** dialog box opens.

2. Select My UDA in the Attribute area on the left.

You can see that My UDA is not unique in the current setting, but it is set to unique in objects.inp.

#### Object classes with Objects.inp differences compared to current settings

| Current settings | Object class names | Objects.inp settings |
|------------------|--------------------|----------------------|
| unique=no        | part column        | unique=yes           |

- 3. Select the definition in the area on the right.
- 4. Click Change current settings to selected Objects.inp settings.

Now the definition of the user-defined attribute is updated in the model.

If you now copy a steel column that has a value for **My UDA**, the value is not copied to the new column.

See also Updating definitions of user-defined attributes in a model on page 40

Customizing user-defined attributes on page 39

Objects.inp properties on page 41

User-defined attributes affecting numbering on page 43

#### Showing plates as flat bars in drawings and reports

Tekla Structures can show plates as the equivalent flat bars for manufacturing. Tekla Structures displays the plates as flat bars in reports and drawings.

To show plates as flat bars:

- 1. Set the advanced option XS USE FLAT DESIGNATION to TRUE.
- 2. Indicate the prefix you want to use for flat bars using the advanced option XS FLAT PREFIX.

For example, XS FLAT PREFIX=FLAT.

- 3. Set other platework-related advanced options as required.
- 4. Define materials, thickness, and width of available flat bars in the Fltprops.inp file.

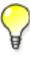

- To prevent Tekla Structures from displaying the profile in metric units in the US Imperial version, add the flat bar prefix to the profitab.inp file as a parametric profile.
- See also page **Platework** in the **Advanced Options** dialog box for information about advanced options related to platework.

See also Defining flat bar sizes with Fltprops.inp on page 46

#### Defining flat bar sizes with Fltprops.inp

Use the ..\environments\your environment\profil\Fltprops.inp file to define flat bar thickness, width and material.

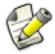

Copy the Fltprops.inp file to a model, project or firm folder and then modify the file in the new location as required.

The first row in the file contains flat bar material definitions (enclosed in quotes " ") followed by plate thicknesses. If you do not define a material, you can use all materials for all flat bars. The following rows define the widths of available flat bars.

The units are millimeters.

**Example** Fltprops.inp contains the following data:

5,6,"s235",8,10,"s275J0",10,15

40,45

50,55

60,65

70,75

100,110

200,220

With the above data, Tekla Structures displays the following plates as flat bars:

| Plate                          | Material      |
|--------------------------------|---------------|
| 5x40, 5x45, 6x50, 6x55         | All materials |
| 8x60, 8x65, 10x70, 10x75       | S235          |
| 10x100, 10x110, 15x200, 15x220 | S275J0        |

The flat bars get the prefix that is set in the XS FLAT PREFIX advanced option.

Showing plates as flat bars in drawings and reports on page 46

#### **Defining unfolding parameters**

The unfolding parameters define the location of the neutral axis when a profile is unfolded. The neutral axis is a line which runs along the length of a profile where stress and strain are equal to zero. Tekla Structures uses these parameters to create NC files and to display unfolded profiles in single-part drawings.

To define unfolding parameters, modify the unfold corner ratios.inp file located in the system folder using a standard text editor. You can copy the unfold corner ratios.inp file to a model, project or firm folder and then modify the file in the new location as required. Tekla Structures searches for this file in the default search order.

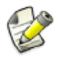

The settings in unfold\_corner\_ratios.inp have no effect if the advanced option XS USE OLD POLYBEAM LENGTH CALCULATION is set.

See also Folder search order on page 84

Unfolding parameter properties on page 48

#### **Unfolding parameter properties**

See below for an example of unfolding parameters in unfold corner ratios.inp and the descriptions of the parameters.

1 HE300A S235JR 0 180 2 0 1000 .7

| Property                 | In the example | Description                                                                                                    |
|--------------------------|----------------|----------------------------------------------------------------------------------------------------|
| Туре                     | 1              | 1 is polybeams                                                                                                    |
|                          |                | 2 is plates modeled as polybeams (for example, PLT)                                                                                           |
|                          |                | 3 is for parts which are not unfolded and follow the old polybeam calculation (for example, the line 3 L* * disables unfolding of L profiles) |
| Profile                  | HE300A         | You can also use wildcards with profile, for example, HE300*.                                                                                 |
| Material                 | S235JR         | You can also use wildcards with material, for example, \$235*.                                                                                |
| Rotation / thickness min | 0              | For polybeams: the minimum angle when the profile is rotated around its longitudinal axis                                                     |
|                          |                | For plates: the minimum thickness of plate                                                                                                    |
| Rotation / thickness max | 180            | For polybeams: the maximum angle when the profile is rotated around its longitudinal axis                                                     |
|                          |                | For plates: the maximum thickness of plate                                                                                                    |
| Flag                     | 2              | This property defines what kind of parts are affected by the next two properties.                                                             |
|                          |                | 1 is sharp folds. Only polybeams with straight chamfers are affected.                                                                         |
|                          |                | 2 is curved bends. Only polybeams with curved chamfers are affected.                                                                          |

| Property           | In the example | Description                                                                                                    |  |
|--------------------|----------------|----------------------------------------------------------------------------------------------------|--|
| Angle / radius min | 0              | For sharp folds: the minimum angle                                                                                                    |  |
|                    |                | For curved bends: the minimum radius                                                                                                    |  |
| Angle / radius max | 1000           | For sharp folds: the maximum angle                                                                                                    |  |
|                    |                | For curved bends: the maximum radius                                                                                                    |  |
| Ratio              | . 7            | Defines how much the profile stretches or shrinks when unfolded.                                                                                                    |  |
|                    |                | Ratio = (1 - the relative location of the neutral axis).                                                                                                    |  |
|                    |                | If only the inner surface of the profile shrinks, the ratio is 1. If only the outer surface of the profile stretches, the ratio is 0. By default, the ratio is 0.5 for length calculation and 0.0 for bending radius calculation. |  |
|                    |                | Tekla Structures applies the unfolding ratio if the profile properties are within the range indicated by the minimum and maximum values.                                                                                          |  |

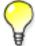

To define the rotation angle, set the work plane by the first three points of the polybeam. Set the rotation angle in the **Rotation** box in the **Beam Properties** dialog box.

See also Defining unfolding parameters on page 47

#### 3.4 Data files

Data files contain information used by certain components, for example.

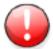

These files affect the operation of components. Do not modify the files listed here unless you are an administrator.

| File         | Description                                                                                                    |  |
|--------------|----------------------------------------------------------------------------------------------------|--|
| joints.dat   | Contains data used in <b>Handrailing (1024)</b> and <b>Stanchions (S76)</b> components. Used in the <b>Stanchion connection type</b> option. |  |
| railings.dat | Contains data used in <b>Handrailing (1024)</b> . Used in the <b>Stanchion connection type</b> option.                                       |  |

| File                                   | Description                                                                                                    |
|----------------------------------------|----------------------------------------------------------------------------------------------------|
| steps.dat                              | Contains the data for <b>Stairs (S82)</b> and <b>Stairs (S71)</b> . Used in the <b>Step profile</b> and <b>Catalogue step</b> options. |
| std_flange_plates.dat                  | Contains data for <b>Tapered column (S99)</b> . Used in the options:                                                                   |
|                                        | Outer flange profile                                                                                                    |
|                                        | Inner flange profile                                                                                                    |
|                                        | Top plate profile                                                                                                    |
| std_stiffener_plates.dat               | Contains data used in <b>Tapered column (S99)</b> . Used in the <b>Horizontal stiffener profile</b> box.                               |
| marketsize.dat                         | Contains available market sizes for certain material grade. Can be used with fMarketSize() function in the custom component editor.    |
| <pre>import_macro_data_types.dat</pre> | Contains the user-defined attributes that you can include in an input file in attribute import.                                        |

See also Defining flat bar sizes with Fltprops.inp on page 46

### 3.5 Message files

Tekla Structures uses the information in the message files to display messages in the user interface. Message files include, for example, texts used in dialog boxes.

Message files are located in the folder ...\Tekla Structures\<version>\messages (message files with the .ail extension) and in the folder ...\Tekla Structures\<version>\messages\DotAppsStrings (message files with the .xml extension). The files include texts in languages in which the Tekla Structures user interface is available.

See also Customizing message files on page 50

Example: Modifying a message file on page 51

#### Customizing message files

You can customize the messages that Tekla Structures displays in the user interface.

To customize messages:

1. Do one of the following:

- To modify an .ail message file, go to the ..\Tekla Structures \<version>\messages folder.
- To modify an .xml message file, go to the ..\Tekla Structures \<version>\messages\DotAppsStrings folder.
- 2. Open the message file you want to customize using a standard text editor.
- 3. Modify the message as required.
- 4. Save the message file.

See also Example: Modifying a message file on page 51

#### Example: Modifying a message file

In this example, you will modify a message that Tekla Structures uses for near side plates in drawings. You want Tekla Structures to display (NS) instead of (N/S).

To modify the message:

- 1. Go to the ...\Tekla Structures\<version>\messages folder.
- 2. Open by number.ail using a standard text editor.

The by\_number.ail file contains both prompts and default texts that Tekla Structures uses in drawings.

3. Browse to the following section:

```
string by_number_msg_no_675 {
...
entry = ("enu", "(N/S)");
};
```

- 4. Change (N/S) to (NS) in the entry row.
- 5. Save and close the file.

See also Message files on page 50

#### 3.6 Standard files

Standard files are property files that Tekla Structures uses by default.

These properties are displayed in the dialog boxes of different objects such as beams, columns or plates, when you select the **standard** option in the list next to the **Load** button, and click the **Load** button.

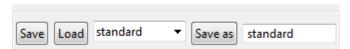

Standard files are stored in the ..\TeklaStructuresModels\<model\_name> \attributes folder. They are named standard.\* where the symbol\* is the file name extension. For example, standard.clm file is used for column properties.

To save a set of standard files in the model folder, click **Tools** --> **Defaults** --> **Save Defaults**.

See also Settings in the Options dialog box on page 19

#### List of standard files saved with Save defaults command

Tekla Structures saves a set of standard files in the attributes folder in the current model folder when you click **Tools** --> **Defaults** --> **Save Defaults**.

You can copy these standard files to the project or firm folders for future use, to set up Tekla Structures to suit the way you work.

| File         | Dialog box                 |  |
|--------------|----------------------------|--|
| standard.cpl | Contour Plate Properties   |  |
| standard.fpl | Folded Plate Properties    |  |
| standard.prt | Beam Properties            |  |
| standard.clm | Column Properties          |  |
| standard.crs | Orthogonal Beam Properties |  |
| standard.dia | Twin Profile Properties    |  |
| standard.scr | Bolt Properties            |  |
| standard.wld | Weld Properties            |  |
| standard.prf | Project properties         |  |
| standard.ler | Layer Properties           |  |
| standard.fms | Plotting Frames            |  |
| standard.num | Numbering Setup            |  |
| standard.mvi | Model View Properties      |  |

See also Project and firm folders on page 86

#### 3.7 Properties files

Tekla Structures stores a number of files, all of which contain object properties, in the current model folder. Tekla Structures creates these properties files when you click **Save** or **Save** as in dialog boxes.

Example You change the standard column properties to create a new type of column you call custom1. When you click Save as, Tekla Structures creates the file custom1.clm in the current model folder.

See also

#### 3.8 Catalog files

Tekla Structures uses ASCII and binary files to manage profile, material, reinforcing bar, bolt and bolt assembly catalogs.

Each environment has its own folder, where the files related to different catalogs are stored. For example, ..\environments\uk\profil\ contains the files for managing catalog files used in the United Kingdom.

The following table lists files and file types related to catalogs.

| File type | File name                                  | Used for                                                                                                    | Located in                                                                                                    |
|-----------|--------------------------------------------|----------------------------------------------------------------------------------------------------|----------------------------------------------------------------------------------------------------|
| .inp      | profitab.inp                               | Defines the names that you can use for parametric profiles.                                                                                                    | \ProgramData\Tekla Structures\ <version> \environments \<environment>\profil</environment></version>           |
|           | rebar_database.                            | Contains details of the reinforcement used in concrete structures. Includes both the standard bending radii and the standard hook dimensions.                         | \ProgramData\Tekla Structures\ <version> \environments \<environment>\profil</environment></version>           |
|           | mesh_database.i                            | Contains details of the reinforcement meshes used in concrete structures.                                                                                             | <pre>\ProgramData\Tekla Structures\<version> \environments \<environment>\profil</environment></version></pre> |
| .cnv      | matexp_ <softwar<br>e&gt;.cnv</softwar<br> | Contains information<br>to convert material<br>names when<br>transferring model<br>information using<br>links. For example,<br>converts S235JR to<br>FE360B for DSTV. | \ProgramData\Tekla Structures\ <version> \environments \<environment>\profil</environment></version>           |
|           | prfexp_ <softwar<br>e&gt;.cnv</softwar<br> | Contains information<br>to convert profile<br>names when<br>transferring model<br>information using<br>links. For example,                                            | \ProgramData\Tekla Structures\ <version> \environments \<environment>\profil</environment></version>           |

| File type | File name                                     | Used for                                                              | Located in                                                                                                    |
|-----------|-----------------------------------------------|-----------------------------------------------------------------------|----------------------------------------------------------------------------------------------------|
|           |                                               | converts converts<br>HEA100 to HE100A for<br>DSTV.                    |                                                                                                    |
| .clb      | For example, RU_CF.clb                        | Contains the definitions of parametric profiles used in profitab.inp. | \ProgramData\Tekla Structures\ <version> \environments\common \inp</version>                                   |
| .lis      | You can define the file name while exporting. | Created when you export bolt, profile and material catalogs.          | You can define the folder where to export the files.                                                           |
| .db       | assdb.db                                      | The bolt assembly catalog.                                            | \ProgramData\Tekla Structures\ <version> \environments \<environment>\profil</environment></version>           |
|           | screwdb.db                                    | The bolt catalog.                                                     | \ProgramData\Tekla Structures\ <version> \environments \<environment>\profil</environment></version>           |
| .bin      | profdb.bin                                    | The profile catalog.                                                  | <pre>\ProgramData\Tekla Structures\<version> \environments \<environment>\profil</environment></version></pre> |
|           | matdb.bin                                     | The material catalog.                                                 | \ProgramData\Tekla Structures\ <version> \environments \<environment>\profil</environment></version>           |

See also

#### 3.9 Font files

You can define the location of font files with the advanced option DXK\_FONTPATH in the teklastructures.ini or your environment initialization file. For example, you can use fonts available in the folder..\ProgramData\Tekla Structures\<version>\environments\common\fonts. This folder includes the following fonts:

| Font        | Font type                     |
|-------------|-------------------------------|
| fixfont.fon | Tekla Structures graphic font |
| romco.fon   | Tekla Structures graphic font |
| romsim.fon  | Tekla Structures graphic font |
| romsim8.fon | Tekla Structures graphic font |

| Font                     | Font type                 |
|--------------------------|---------------------------|
| GOST 2.304-81 type A.ttf | True Type font (Cyrillic) |
| GOST 2.304-81 type B.ttf | True Type font (Cyrillic) |

Fonts are converted using font conversion files available in the same folder:

| File               | Description                                          |
|--------------------|------------------------------------------------------|
| template_fonts.cnv | Used to map Tekla Structures fonts to Windows fonts. |
| dxf_fonts.cnv      | Used in exporting drawings.                          |

#### See also

Initialization files on page 10

#### 3.10 Symbol files

Symbols are used for example in various places in drawings, for example, as separate objects, and in marks.

You can create symbols with Symbol Editor. In this case, the file name extension is .sym. You can also use symbols of .dwg format.

Tekla Structures symbol files are by default located in the folder ..\environments \common\symbols.

See also

## 3.11 Files related to templates, reports and drawings

Tekla Structures has several files that relate to templates, reports, drawings and printing.

| File or file type | Description                                                                                       | Location                                                                                                    |
|-------------------|---------------------------------------------------------------------------------------------------|----------------------------------------------------------------------------------------------------|
| rpt               | Report templates created with the Template Editor                                                 | <pre>\environments \<your_environment> \system\ and its role- specific sub-folders</your_environment></pre> |
| tpl               | Drawing templates created with the Template Editor                                                | <pre>\environments \<your_environment> \template</your_environment></pre>                                   |
| lay               | Layout definitions created with the Drawings & Reports> Drawing Settings> Drawing Layout command. | <pre>\environments \<your_environment> \system\ and its role- specific sub-folders</your_environment></pre> |

| File or file type | Description                                                                       | Location                                                                                                    |
|-------------------|-----------------------------------------------------------------------------------|----------------------------------------------------------------------------------------------------|
| plotdev.bin       | Printer device definitions created with the File> Print> Printer Catalog command. | \environments \ <your_environment \system<="" td=""></your_environment>                                     |
| xdproc            | Master Drawing Catalog rule set                                                   | <pre>\environments \<your_environment> \system\ and its role- specific sub-folders</your_environment></pre> |
| xdproc.master     | Master Drawing Catalog master drawing file                                        | <pre>\environments \<your_environment> \system\ and its role- specific sub-folders</your_environment></pre> |
| xdproc.master.png | Master Drawing Catalog sample (preview) image files                               | <pre>\environments \<your_environment> \system\ and its role- specific sub-folders</your_environment></pre> |
| xdproc.png        | Master Drawing Catalog thumbnail image files                                      | <pre>\environments \<your_environment> \system\ and its role- specific sub-folders</your_environment></pre> |

See also

#### 3.12 Image files

Tekla Structures uses image files in several places:

- In templates in drawings
- In drawing snapshots
- In component dialog boxes and thumbnails
- In drawing line types
- In the surface treatment dialog box
- In the Master Drawing Catalog for thumbnails and sample images
- In profile properties dialog boxes

The following image file formats are supported in Tekla Structures:

- In templates: bmp, gif, grd, jpg, ppm, pgm, rle, tiff and xkrl
- In drawing snapshots, and int thumbnail and sample images for the Master Drawing Catalog: png
- Other situations: bmp

See also Adding images in a template

Creating and viewing drawing snapshots

Adding sample and thumbnail images to master drawings

Defining customized line types

## 3.13 Log files

Tekla Structures writes information to log files when you, for example, number a model or save a model.

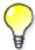

All log files are located in the current model folder.

| File                | Description                                                                                                    |
|---------------------|----------------------------------------------------------------------------------------------------|
| analysis.log        | Tekla Structures stores information in this file when you run the analysis. The file also contains information on the errors that occurred during load distribution.                             |
| check_database.log  | Tekla Structures stores information in this file when you run the <b>Tools</b> > <b>Diagnose &amp; Repair</b> > <b>Repair Model</b> command.                                                     |
| ClashCheck.log      | Contains clashes found in the most recent clash check.                                                                                                    |
| conflict.log        | Contains conflicts that have occurred in the multi-user mode when more than a one user has modified an object.                                                                                   |
| drawing_cloning.log | Contains information on cloned drawings.                                                                                                    |
| drawing_history.log | Contains information on drawing history. Use the advanced option XS_DRAWING_HISTORY_LOG_TYPE to define the contents of the file.                                                                 |
| dstv_nc.log         | Each time you create NC files, Tekla Structures stores information in this file about the processed assemblies.                                                                                  |
| filetranerror.log   | Used only for cold rolled components, such as Albion, Ayrshire, and Hispan. If the <b>File Transfer</b> components do not work as expected, Tekla Structures stores error messages in this file. |
| numbering.history   | Contains full details of each numbering session carried out on the model. Each session is in a different block of the file.                                                                      |
| save_history.log    | Tekla Structures stores information in this file each time you save a model.                                                                                                    |
| TeklaStructures.log | Contains information on the entire Tekla Structures session from opening the model to closing it. The file contains, for example, errors and information on which catalogs were used.            |

| File       | Description                                                                                                    |
|------------|----------------------------------------------------------------------------------------------------|
| wizard.log | Tekla Structures stores information in this file when you run a drawing rule set (wizard) file. The file contains, for example, errors and number of drawings created. |

#### See also Viewing a log file on page 58

XS\_DRAWING\_HISTORY\_LOG\_TYPE
XS\_CNC\_CUT\_PLANE\_HEIGHT
XS\_LOG\_FILE\_NAME

#### Viewing a log file

To view a log file:

- 1. Open the model whose log history you want view.
- 2. Click **Tools** --> **Display Log File** and select a log file you want to examine.

The options are:

- Session history log (TeklaStructures.log)
- Numbering history log (numbering.history)
- Drawing history log (drawing history.log)
- Saving history log (save history.log)
- Clash Check history log (ClashCheck.log)
- Analysis history log (analysis.log)

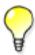

If you want to view the log files in a viewer that has been associated with the file type, for example, in Microsoft Notepad, select **Tools** --> **Display Log File** --> **With Associated Viewer** .

Alternatively, if you want to view the log files on a toolbar at the bottom of the Tekla Structures window, select **Tools** --> **Toolbars** --> **Message Panel** .

#### See also Log files on page 57

The numbering.history log file on page 59

#### Viewing parts listed in a log file

The parts that are listed in a log file can be viewed in the model.

To view parts listed in a log file:

- 1. Click Tools --> Display Log File.
- 2. Select a log file you want to examine.
- 3. In the log file, select a row which contains a part or an assembly.

Parts and assemblies have the prefix id.

Tekla Structures highlights the part in the model.

If there are several parts or assemblies on a row and you select that row, Tekla Structures highlights all the parts in the model. You can also select parts on different rows.

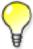

You can access a part's or an assembly's pop-up menu from the log file by right-clicking a row that contains a part or an assembly. Tekla Structures displays the same pop-up menu as when you right-click a part or an assembly in the model.

#### See also Log files on page 57

#### The numbering.history log file

The numbering.history log file contains full details of each numbering session carried out on the model. Each numbering session is in a different block of the file.

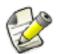

If you remove or delete the numbering.history log file, Tekla Structures generates a new file with the same name next time when you run numbering. The new file does not contain a history of previous numbering sessions.

#### **Example** Below is an example of the contents of a numbering.history log file.

- 1 \*\*\* Numbering (haka): Thu Jun 14 13:08:08 2012
  2 Modified numbering
  Compare modified to old parts
  Compare new to old parts
  Compare hew to old parts
- Use old numbers

  Tolerance: 1.000000
  SteelTolerance: 1.000000
  ConcreteTolerance: 2.000000
- RebarTolerance: 2.000000

  Fart guid: ID510F595D-0000-0017-3133-353939383237 series:Concrete\_C-1/1 Concrete\_C-1/0 -> Concrete\_C-1/1

  Assembly guid: ID510F595D-0000-0016-3133-353939383237 series:C/1 C/0 -> C/1

  \*\*\* Operation finished Thu Jun 14 13:08:08 2012

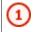

User name, date and time of the numbering.

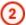

#### Numbering method.

- Modified numbering is displayed when you run the Number Modified Objects command.
- Modified numbering for selected series is displayed when you run the Number Series of Selected Objects command.
- Diagnose & Repair Numbering: All is displayed when you run the Diagnose & Repair Numbering: All command.
- Diagnose & Repair Numbering: Series of selected objects is displayed when you run the Diagnose & Repair Numbering: Series of Selected Objects command.
- Renumber all is displayed when you select the Renumber all option in the Numbering Setup dialog box.

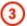

Some Compare options set in the Numbering Setup dialog box are displayed in the numbering.history log file only if they are set differently than the default value:

- Compare modified to old parts
- Compare new to old part
- No holes comparing
- No part name comparing
- Beam orientation
- Column orientation

Some **Compare** options are not displayed at all:

- Reinforcing bars
- Embedded objects
- Surface treatment

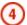

Numbering options.

- Use old numbers is displayed only when you have selected the Re-use old numbers option in the Numbering Setup dialog box.
- Check for standard parts is displayed only when you have selected the Check for standard parts option in the Numbering Setup dialog box.
- (5)

Tolerances are set in the **Numbering Setup** dialog box.

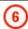

Changes in the position numbers and in the numbering series during one numbering session.

In addition:

If a numbering series overlaps another, the errors are written to the log file.

See also Numbering series in the numbering history log file on page 61

#### Numbering series in the numbering.history log file

Tekla Structures lists information on the numbered parts and assemblies in the numbering.history log file.

**Example 1** The numbering.history log after one concrete beam **B/20** has been created and numbered:

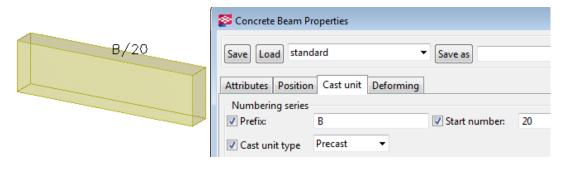

- Part position number.
  - The part with the GUID ID510F595D-0000-0030-3133-353939383335 is a part of the numbering series Concrete B-20/1.
  - The part becomes the first part in the numbering series: Concrete\_B-20/0 -> Concrete B-20/1.
- Assembly position number.
  - The assembly ID of the part is ID510F595D-0000-002F-3133-353939383335.
  - The part belongs to the B/20 assembly numbering series, which is also the cast unit numbering series.
  - The part gets the assembly position number: B/20: B/0 -> B/20.

**Example 2** The numbering.history log after another concrete beam **B/21** has been created and numbered:

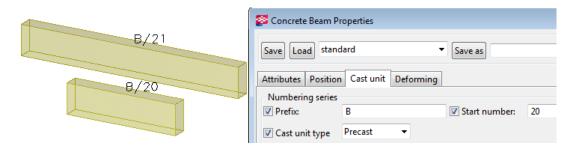

1 Part guid: ID510F595D-0000-0030-3133-353939383335 series:Concrete\_B-20/1 Concrete\_B-20/0 -> Concrete\_B-20/2
2 Assembly guid: ID510F595D-0000-002F-3133-353939383335 series:B/20 B/0 -> B/21

- Part position number of the new part.
  - The part with the ID ID510F595D-0000-0030-3133-353939383335 is part of the numbering series Concrete B-20/1.
  - The part becomes the second part in the numbering series: Concrete\_B-20/0 -> Concrete B-20/2.
- Assembly position number.
  - The assembly ID of the part is ID510F595D-0000-002F-3133-353939383335.
  - The part belongs to the B/20 assembly numbering series, which is also the cast unit numbering series.
  - The part gets the assembly position number: B/20 B/0 -> B/21.

See also The numbering.history log file on page 59

Viewing parts listed in a log file on page 58

#### 3.14 Model folder files and file name extensions

The following table lists the files and file name extensions in use in Tekla Structures and located in model folder.

| File or file<br>name<br>extension           | Description                                     | For more information |
|---------------------------------------------|-------------------------------------------------|----------------------|
| Files in the Tekla Structures model folder: |                                                 |                      |
| *.db1                                       | The model database                              |                      |
| *.db2                                       | Numbering database                              |                      |
| environmen<br>t.db                          | Database for user-defined attribute definitions |                      |

| File or file<br>name<br>extension                   | Description                                                                                                    | For more information                                |
|-----------------------------------------------------|----------------------------------------------------------------------------------------------------|-----------------------------------------------------|
| xslib.db1                                           | Contains information on user-defined connections and details, and default component descriptions.                                                                                                    |                                                     |
| *.idrm                                              | Mapping file, which handles IDs. Do not modify.                                                                                                    |                                                     |
| xslib.db2                                           | Contains numbering information.                                                                                                    | Numbering the model                                 |
| options_mo<br>del.db and<br>options_dr<br>awings.db | Contain values for model-specific options from the <b>Options</b> dialog box and values for model-specific advanced options from the <b>Advanced Options</b> dialog box. When a model is created, Tekla Structures reads model-specific options and advanced options values from the standard.opt file and .ini files in the environment folders and saves them in these two databases.                                                                                                    | Settings in the<br>Options dialog<br>box on page 19 |
| xsdb.xs                                             | File used for displaying the name of the model in the <b>Open</b> dialog box.                                                                                                    | Opening a model                                     |
| xs_user. <u<br>ser name&gt;</u<br>                  | Contains interface settings specified by the user.  Each time a model is saved, an  xs_user. <user_name> file is created or updated.  These settings are user specific. If the  xs_user.<user_name> settings are not found in  the model folder when you open the model, Tekla  Structures searches for the xs_user.default file  from the following path: model, model/attributes,  project, firm, system. If this file is not found, Tekla  Structures default settings will be used.  The file contains settings for many of the switches on  the Tools&gt; Options menu and the settings for the  icons on the Selecting and Snapping toolbars.</user_name></user_name> |                                                     |
| save_histo<br>ry.log                                | Tekla Structures stores the information in this file each time the model is saved. The file includes the saving time, date and information on any conflicts during saving.                                                                                                    | Saving a model                                      |
| notificati<br>on_report.<br>xsr                     | File used for displaying a notification report of assignments when you open a model.                                                                                                    | XS_SHOW_NOTIF<br>ICATION_REPORT                     |
| TeklaStruc<br>turesModel<br>.xml                    | Contains information on the Tekla Structures session, for example on opening, closing and what catalogs are being used.                                                                                                    |                                                     |
| dotlog.txt                                          | A log file that contains information on Tekla Open API application use.                                                                                                    | Tekla Open API<br>on page 8                         |

| File or file<br>name<br>extension | Description                                                                                                    | For more information               |
|-----------------------------------|----------------------------------------------------------------------------------------------------|------------------------------------|
| *.locked                          | A temporary file that locks the model folder files to prevent modifications while the model is in use.                                                                                                    |                                    |
| *.bak                             | A backup copy of the model database.                                                                                                    |                                    |
| assert.txt                        | A log file that contains information on assertion errors.                                                                                                    |                                    |
| ClashCheck .txt                   | A log file that contains information on clashes found in<br>the most recent clash check and the date and time of<br>the clash check.                                                                             | Detecting clashes                  |
| ClashCheck<br>.history            | A file that contains information on all clashes found in all clash checks and the dates and times of the clash checks.                                                                                           |                                    |
| wizard.txt                        | Tekla Structures stores information in this file when you run a drawing rule set (wizard) file. The file contains, for example, errors, number of drawings created, and information on which commands were used. |                                    |
| *.lis                             | Different catalogs can be exported from and imported to different Tekla Structures models as *.lis files.                                                                                                    | Importing a bolt catalog           |
|                                   | These include profile, material and bolt catalogs.                                                                                                    | Importing a material catalog       |
|                                   |                                                                                                    | Importing profile catalog items    |
|                                   |                                                                                                    | Exporting a bolt catalog           |
|                                   |                                                                                                    | Exporting a material catalog       |
|                                   |                                                                                                    | Exporting a profile catalog        |
| *.tsc                             | Shapes can be exported from and imported to different Tekla Structures models as *.tsc files.                                                                                                    | Importing a shape                  |
|                                   |                                                                                                    | Exporting a shape                  |
| .This_is_m ultiuser_m odel        | Contains information about the PC running the Tekla Structures multi-user server.                                                                                                    | Installing Tekla Structures multi- |
| odei                              | Do not alter or delete this file in normal circumstances. If you move a model to a different server, you should delete this file. Tekla Structures generates a new file with the same name.                      | user server as a<br>service        |
| ComponentC atalog.txt             | Includes the default settings of the search view and any keywords you save in the component catalog.                                                                                                    | Component<br>Catalog               |

| File or file<br>name<br>extension | Description                                                                                       | For more information      |
|-----------------------------------|---------------------------------------------------------------------------------------------------|---------------------------|
| ModelBasic<br>sComponent<br>s.txt | Lists the basic components available.                                                             | Component<br>Catalog      |
| Worktypes.                        | Lists available task types. Created when you start the Task Manager.                              | Defining a task<br>type   |
| WorkTypePr operties.x ml          | Lists allowed property types and their units.                                                     |                           |
| .tmp                              | A file used to store temporary data.                                                              |                           |
| .cnv                              | A file used to map Tekla Structures profile and material names with names used in other software. | Conversion files          |
| Files in the ana                  | lysis model folder:                                                                               |                           |
| *.ifc                             | The analysis model exported in IFC format.                                                        | Analysis model properties |
| *.stp                             | The analysis model exported in CIS/2 format.                                                      |                           |
| *.map                             | A file used for debugging analysis models.                                                        |                           |
| analysis_r<br>esults.db5          | Database for analysis load combination results.                                                   | Saving analysis results   |
| *.db6                             | Analysis model database.                                                                          | Analysis model properties |
| Files in the \scr                 | eenshots folder:                                                                                  |                           |
| *.png                             | Screenshot taken in Tekla Structures.                                                             | Taking a screenshot       |
| Files in the \att                 | ributes folder:                                                                                   |                           |
| *.rop                             | Reference object user-defined attribute properties                                                | Reference model           |
| *.rop.more                        | Reference object properties                                                                       | objects                   |
| *.m1000001<br>7                   | Fabtrol XML import properties                                                                     | Fabtrol XML               |
| *.m1000001<br>5                   | Import attribute properties                                                                       | Attribute import          |
| *.ncf                             | NC file properties                                                                                | NC files                  |
| *.ExportIF C.MainDial og          | IFC export properties                                                                             | IFC export                |
| *.m4400000<br>04                  | 3D DWG/DXF export properties                                                                      | DWG and DXF               |
| *.m4400000<br>03                  | 3D DGN export properties                                                                          | Exporting to 3D DGN files |

| File or file<br>name<br>extension | Description                                                                                                    | For more information                       |
|-----------------------------------|----------------------------------------------------------------------------------------------------|--------------------------------------------|
| *.m1000004                        | FEM export properties                                                                                                    | FEM                                        |
| *.m1000001                        | CIS analysis model export properties                                                                                                    | CIS and CIMSteel                           |
| *.m1000002                        | CIS manufacturing model export properties                                                                                                    | CIS and CIMSteel                           |
| *.m1000007                        | CAD export properties                                                                                                    | Exporting to CAD                           |
| *.m1000001                        | Cover sheet export properties                                                                                                    |                                            |
| *.SObjGrp                         | Object group selection filter properties                                                                                                    | Filtering objects using a selection filter |
| *.grd                             | Grid properties                                                                                                    | Grid properties                            |
| *.grd.more                        | Grid user-defined attribute properties                                                                                                    |                                            |
| *.grdp                            | Grid line properties                                                                                                    | Grid line                                  |
| *.grdp.mor e                      | Grid line user-defined attribute properties                                                                                                    | properties                                 |
| *.mvi                             | Model view properties that you have saved for the model.                                                                                           | View properties                            |
|                                   | Default 3D, part, component, custom component, assembly, and cast unit view settings files need to be saved with names used in common environment: |                                            |
|                                   | 3D view: basic_view                                                                                                    |                                            |
|                                   | 3D part view: part_basic_view                                                                                                    |                                            |
|                                   | Part front view: part_front_view                                                                                                    |                                            |
|                                   | <br>  Part top view: part_top_view                                                                                                    |                                            |
|                                   | Part end view: part_end_view                                                                                                    |                                            |
|                                   | Part perspective view: part_persp_view                                                                                                    |                                            |
|                                   | 3D component view: joint_basic_view                                                                                                    |                                            |
|                                   | Component front view: joint_front_view                                                                                                    |                                            |
|                                   | Component top view: joint_top_view                                                                                                    |                                            |
|                                   | Component end view: joint_end_view                                                                                                    |                                            |
|                                   | Component perspective view: joint_persp_view                                                                                                    |                                            |
|                                   | Custom component front view: custom_object_editor_front_view                                                                                       |                                            |
|                                   | Custom component top view: custom_object_editor_top_view                                                                                           |                                            |

| File or file<br>name<br>extension | Description                                                              | For more information                         |
|-----------------------------------|--------------------------------------------------------------------------|----------------------------------------------|
|                                   | Custom component end view: custom_object_editor_end_view                 |                                              |
|                                   | Custom component perspective view: custom_object_editor_perspective_view |                                              |
|                                   | 3D assembly or cast unit view: assembly_basic_view                       |                                              |
|                                   | Assembly or cast unit front view: assembly_front_view                    |                                              |
|                                   | Assembly or cast unit top view: assembly_top_view                        |                                              |
|                                   | Assembly or cast unit end view: assembly_end_view                        |                                              |
|                                   | Assembly or cast unit back view: assembly_back_view                      |                                              |
|                                   | Assembly or cast unit bottom view: assembly_bottom_view                  |                                              |
|                                   | Assembly or cast unit perspective view: assebly_persp_view               |                                              |
| *.gvi                             | Saved properties for creating views along grid lines                     | Grid view properties                         |
| *.rep                             | Object representation properties                                         | Changing the color and transparency of parts |
| *.clm                             | Steel column properties                                                  | Steel column                                 |
| *.clm.more                        | Steel column user-defined attribute properties                           | properties                                   |
| *.prt                             | Steel beam properties                                                    | Steel beam                                   |
| *.prt.more                        | Steel beam user-defined attribute properties                             | properties                                   |
| *.crs                             | Orthogonal beam properties                                               | Orthogonal beam                              |
| *.crs.more                        | Orthogonal beam user-defined attribute properties                        | properties                                   |
| *.dia                             | Twin profile properties                                                  | Twin profile properties                      |
| *.dia.more                        | Twin profile user-defined attribute properties                           |                                              |
| *.cpl                             | Contour plate properties                                                 | Contour plate properties                     |
| *.cpl.more                        | Contour plate user-defined attribute properties                          |                                              |
| *.ips                             | Item properties                                                          | Item properties                              |
| *.ips.more                        | Item user-defined attribute properties                                   |                                              |
| *.cpf                             | Pad footing properties                                                   | Pad footing properties                       |
| *.cpf.more                        | Pad footing user-defined attribute properties                            |                                              |
| *.csf                             | Strip footing properties                                                 | Strip footing                                |
| *.csf.more                        | Strip footing user-defined attribute properties                          | properties                                   |

| File or file<br>name<br>extension | Description                                                          | For more information                      |
|-----------------------------------|----------------------------------------------------------------------|-------------------------------------------|
| *.ccl                             | Concrete column properties                                           | Concrete column properties                |
| *.ccl.more                        | Concrete column user-defined attribute properties                    |                                           |
| .*.cbm                            | Concrete beam or concrete polybeam properties                        | Concrete beam properties                  |
| *.cbm.more                        | Concrete beam or concrete polybeam user-defined attribute properties |                                           |
| *.csl                             | Concrete slab properties                                             | Concrete slab                             |
| *.csl.more                        | Concrete slab user-defined attribute properties                      | properties                                |
| *.cpn                             | Concrete panel properties                                            | Concrete panel                            |
| *.cpn.more                        | Concrete panel user-defined attribute properties                     | properties                                |
| *.ipc                             | Concrete item properties                                             | Concrete item                             |
| *.ipc.more                        | Concrete item user-defined attribute properties                      | properties                                |
| *.rbr                             | Reinforcing bar properties                                           | Creating a                                |
| *.rbr.more                        | Reinforcing bar user-defined attribute properties                    | reinforcing bar                           |
| *.rbg                             | Reinforcing bar group properties                                     | Creating a                                |
| *.rbg.more                        | Reinforcing bar group user-defined attribute properties              | reinforcing bar<br>group                  |
| *.rcu                             | Curved reinforcing bar group properties                              | Creating a curved reinforcing bar group   |
| *.rci                             | Circular reinforcing bar group properties                            | Creating a circular reinforcing bar group |
| *.rbm                             | Reinforcement mesh properties                                        | Creating a                                |
| *.rbm.more                        | Reinforcement mesh user-defined attribute properties                 | rectangular<br>reinforcement<br>mesh      |
| *.rbs                             | Reinforcement strand pattern properties                              | Creating a reinforcement strand pattern   |
| *.rbs.more                        | Reinforcement strand pattern user-defined attribute properties       |                                           |
| *.rsp                             | Reinforcement splice properties                                      | Creating a                                |
| *.rsp.more                        | Reinforcement splice user-defined attribute properties               | reinforcement splice                      |
| *.admodel                         | Analysis model properties                                            | Analysis model properties                 |
| *.admodel. more                   | Analysis model user-defined attribute properties                     |                                           |
| *.lm1                             | Point load properties                                                | Point load properties                     |

| File or file<br>name<br>extension | Description                                                                                                    | For more information              |
|-----------------------------------|----------------------------------------------------------------------------------------------------|-----------------------------------|
| *.lm2                             | Line load properties                                                                                                    | Line load properties              |
| *.lm3                             | Area load properties                                                                                                    | Area load properties              |
| *.lm4                             | Uniform load properties                                                                                                    | Uniform load properties           |
| *.m1000002<br>8                   | Wind load properties                                                                                                    | Wind load properties              |
| *.lm6                             | Temperature load properties                                                                                                    | Temperature load properties       |
| *.lco                             | Load combination properties                                                                                                    | Load<br>combination<br>properties |
| *.adnode                          | Analysis node properties                                                                                                    | Analysis node                     |
| *.adnode.m ore                    | Analysis node user-defined attribute properties                                                                                                    | properties                        |
| *.prt_ad, *.prt_desi gn           | File types associated with steel beam analysis property settings. *.prt_ad contains information associated with the analysis part properties and *.prt_design contains information associated with the actual steel beam design.            |                                   |
| *.crs_ad, *.crs_desi gn           | File types associated with orthogonal steel beam analysis property settings. *.crs_ad contains information associated with the analysis part properties and *.crs_design contains information associated with orthogonal steel beam design. |                                   |
| *.clm_ad,<br>*.clm_desi<br>gn     | File types associated with steel column analysis property settings. *.clm_ad contains information associated with the analysis part properties and *.clm_design contains information associated with the actual steel column design.        |                                   |
| *.dia_ad,<br>*.dia_desi<br>gn     | File types associated with steel twin profile analysis property settings. *.dia_ad contains information associated with the analysis part properties and *.dia_design contains information associated with actual twin profile design.      |                                   |
| *.cpl_ad, *.cpl_desi gn           | File types associated with contour plate analysis property settings. *.cpl_ad contains information associated with the analysis part properties and *.cpl_design contains information associated with actual contour plate design.          |                                   |

| File or file<br>name<br>extension | Description                                                                                                    | For more information    |
|-----------------------------------|----------------------------------------------------------------------------------------------------|-------------------------|
| *.cpf_ad, *.cpf_desi gn           | File types associated with pad footing analysis property settings. *.cpf_ad contains information associated with the analysis part properties and *.cpf_design contains information associated with the actual pad footing design.         |                         |
| *.csf_ad, *.csf_desi gn           | File types associated with strip footing analysis property settings. *.csf_ad contains information associated with the analysis part properties and *.csf_design contains information associated with the actual strip footing design.     |                         |
| *.ccl_ad, *.ccl_desi gn           | File types associated with concrete column analysis property settings. *.ccl_ad contains information associated with the analysis part properties and *.ccl_design contains information associated with the actual concrete column design. |                         |
| *.cbm_ad,<br>*.cbm_desi<br>gn     | File types associated with concrete beam analysis property settings. *.cbm_ad contains information associated with the analysis part properties and *.cbm_design contains information associated with the actual concrete beam design.     |                         |
| *.csl_ad, *.csl_desi gn           | File types associated with concrete slab analysis property settings. *.csl_ad contains information associated with the analysis part properties and *.csl_design contains information associated with the actual slab design.              |                         |
| *.cpn_ad, *.cpn_desi gn           | File types associated with concrete panel analysis property settings. *.cpl_ad contains information associated with the analysis part properties and *.cpl_design contains information associated with the actual concrete panel design.   |                         |
| *.srf                             | Surface treatment properties                                                                                                    | Adding surface          |
| *.srf.more                        | User-defined surface treatment attribute properties                                                                                                    | treatment               |
| *.cha                             | Edge chamfer properties                                                                                                    | Edge chamfer            |
| *.cha.more                        | User-defined edge chamfer attribute properties                                                                                                    | properties              |
| .scr                              | Bolt properties                                                                                                    | Bolt properties         |
| .scr.more                         | User-defined bolt attribute properties                                                                                                    |                         |
| *.wld                             | Weld properties                                                                                                    | Weld properties         |
| *.wld.more                        | User-defined weld attribute properties                                                                                                    |                         |
| *.m1000009                        | Control number properties                                                                                                    | Control number settings |

| File or file<br>name<br>extension | Description                                                                                                    | For more information                                |
|-----------------------------------|----------------------------------------------------------------------------------------------------|-----------------------------------------------------|
| *.m1000010                        | Control number locking properties                                                                                                    | Locking and unlocking control numbers               |
| *.num                             | Numbering setup properties                                                                                                    | General<br>numbering<br>settings                    |
| *.rpr                             | Report properties                                                                                                    | Report settings                                     |
| *.4d                              | Project status visualization properties                                                                                                    | Project Status<br>Visualization                     |
| standard.o                        | Settings are saved in standard.opt in the \attributes folder only when you save your own settings in the <b>Options</b> dialog box using <b>Save</b> . | Settings in the<br>Options dialog<br>box on page 19 |
|                                   | There is a standard.opt file in the environment folder that gives the initial values to be loaded when a model is created.                             |                                                     |
| ComponentC atalogTree View.txt    | Includes the default settings of the folder view in the component catalog.                                                                             | Grouping components in the Component Catalog        |
| Files in the \Pub                 | olicWeb folder:                                                                                                    |                                                     |
| Model.xml                         | Web Viewer model in XML format                                                                                                    | Tekla Web Viewer                                    |
| index.html                        | Index file for the Web Viewer model                                                                                                    |                                                     |
| Model.zsol                        | Contains information on solid objects in the Web Viewer model                                                                                          |                                                     |
| Files in the css                  | Contains Cascading Style Sheet (CSS) files for the Web Viewer Model                                                                                    |                                                     |
| Files in the dll folder           | Contains dynamic link libraries (DLL) files for the Web Viewer model                                                                                   |                                                     |
| Files in the help folder          | Contains Web Viewer help and css files.                                                                                                    |                                                     |
| Files in the images folder        | Contains image files used in Web Viewer                                                                                                    |                                                     |
| Files in the \dra                 | wings folder:                                                                                                    |                                                     |
| *.dg                              | Drawing files                                                                                                    | Saving drawings                                     |
|                                   |                                                                                                    | About drawing files                                 |
| *.ldb                             | Drawing export layer properties                                                                                                    |                                                     |
| Common drawing files:             |                                                                                                    |                                                     |

| File or file<br>name<br>extension | Description                                                        | For more information                  |
|-----------------------------------|--------------------------------------------------------------------|---------------------------------------|
| *.ldr                             | Drawing link properties                                            | Adding links to other drawings        |
| *.CS                              | Section symbol properties                                          | Creating a section view               |
| *.detail                          | Detail symbol properties                                           | Creating a detail view                |
| *.fas                             | Text file properties                                               | Adding links to text files            |
| *.fhl                             | Hyperlink properties                                               | Adding hyperlinks                     |
| Files related to folder:          | single-part drawings, drawing level properties, saved i            | n \attributes                         |
| *.wd                              | Single-part drawing properties                                     | Drawing                               |
| *.wd.copt                         | Single-part drawing detailed object level settings                 | properties                            |
| *.wd.more                         | Single-part drawing user-defined attributes                        |                                       |
| *.wdf                             | Single-part drawing filter properties                              | Filtering in                          |
| *.wdnf                            | Single-part drawing neighbor part filter properties                | drawings                              |
| *.wdl                             | Single-part drawing layout properties                              | Drawing layout                        |
| *.wdl.more                        | Single-part drawing user-defined layout attributes                 |                                       |
| *.wdv                             | Single-part drawing view properties                                | View properties                       |
| *.wdv.more                        | Single-part drawing user-defined view attributes                   | in drawings                           |
| *.wdc                             | Single-part drawing section view properties                        | Section view                          |
| *.wdc.more                        | Single-part drawing user-defined section view attributes           | properties                            |
| *.wdd                             | Single-part drawing dimension properties                           | Dimension and                         |
| *.wdd.more                        | Single-part drawing user-defined dimension attributes              | dimensioning                          |
| *.wdcd                            | Single-part drawing dimensioning properties                        | properties                            |
| *.wdcd<br>more                    | Single-part drawing user-defined dimensioning attributes           |                                       |
| *.wpm                             | Single-part drawing part mark properties                           | Part mark elements                    |
| *.wsm                             | Single-part drawing bolt mark properties                           | Bolt mark elements                    |
| *.wnpm                            | Single-part drawing neighbor part mark properties                  | Part mark elements                    |
| *.wdsurfm                         | Single-part drawing surface treatment mark properties              | Surface<br>treatment mark<br>elements |
| *.wdsurfm. more                   | Single-part drawing user-defined surface treatment mark attributes |                                       |

| File or file<br>name<br>extension | Description                                                   | For more information                                    |
|-----------------------------------|---------------------------------------------------------------|---------------------------------------------------------|
| *.wjm                             | Single-part drawing connection mark properties                | Connection mark elements                                |
| *.wdp                             | Single-part drawing part properties                           | Part and<br>neighbor part<br>properties                 |
| *.wds                             | Single-part drawing bolt properties                           | Bolt content and                                        |
| *.wds.more                        | Single-part drawing user-defined bolt attributes              | appearance<br>properties in<br>drawings                 |
| *.wdnp                            | Single-part drawing neighbor part properties                  | Part and                                                |
| *.wdnp.mor e                      | Single-part drawing user-defined neighbor part attributes     | neighbor part<br>properties                             |
| *.wdsrf                           | Single-part drawing surface treatment properties              | Surface                                                 |
| *.wdsrf.mo<br>re                  | Single-part drawing user-defined surface treatment attributes | treatment visibility and content properties in drawings |
| *.wdgr                            | Single-part drawing grid properties                           | Drawing grid properties                                 |
| *.wdgr.mor e                      | Single-part drawing user-defined grid attributes              | Drawing grid properties                                 |
| *.wdr                             | Single-part drawing protection properties                     | Protecting areas in drawings                            |
| *.wdr.more                        | Single-part drawing user-defined protection attributes        | Protecting areas in drawings                            |
| Files related to                  | assembly drawings, drawing level properties, saved in         | \attributes folder:                                     |
| *.ad                              | Assembly drawing properties                                   | Drawing                                                 |
| *.ad.copt                         | Assembly drawing detailed object level settings               | properties                                              |
| *.ad.more                         | Assembly drawing user-defined attributes                      |                                                         |
| *.adf                             | Assembly drawing filter properties                            | Filtering in                                            |
| *.adnf                            | Assembly drawing neighbor part filter properties              | drawings                                                |
| *.adl                             | Assembly drawing layout properties                            | Drawing layout                                          |
| *.adl.more                        | Assembly drawing user-defined layout attributes               |                                                         |
| *.adv                             | Assembly drawing view properties                              | View properties in drawings                             |
| *.adc                             | Assembly drawing section view properties                      | Section view properties                                 |

| File or file<br>name<br>extension | Description                                                     | For more information                                    |
|-----------------------------------|-----------------------------------------------------------------|---------------------------------------------------------|
| *.add                             | Assembly drawing dimension properties                           | Dimension and                                           |
| *.add.more                        | Assembly drawing user-defined dimension attributes              | dimensioning                                            |
| *.adcd                            | Assembly drawing dimensioning properties                        | properties                                              |
| *.adcd.mor e                      | Assembly drawing user-defined dimensioning attributes           |                                                         |
| *.apm                             | Assembly drawing part mark properties                           | Part mark elements                                      |
| *.asm                             | Assembly drawing bolt mark properties                           | Bolt mark elements                                      |
| *.anpm                            | Assembly drawing neighbor part mark properties                  | Part mark elements                                      |
| *.adsurfm                         | Assembly drawing surface treatment mark properties              | Surface                                                 |
| *.adsurfm. more                   | Assembly drawing user-defined surface treatment mark attributes | treatment mark elements                                 |
| *.ajm                             | Assembly drawing connection mark properties                     | Connection mark elements                                |
| *.adp                             | Assembly drawing part properties                                | Part and                                                |
| *.adp.more                        | Assembly drawing user-defined part attributes                   | neighbor part properties                                |
| *.ads                             | Assembly drawing bolt properties                                | Bolt content and appearance properties in drawings      |
| *.adnp                            | Assembly drawing neighbor part properties                       | Part and                                                |
| *.adnp.mor                        | Assembly drawing user-defined neighbor part attributes          | neighbor part<br>properties                             |
| *.adsrf                           | Assembly drawing surface treatment properties                   | Surface                                                 |
| *.adsrf.mo re                     | Assembly drawing user-defined surface treatment attributes      | treatment visibility and content properties in drawings |
| *.adw                             | Assembly drawing welding properties                             | Model weld mark                                         |
| *.adw.more                        | Assembly drawing user-defined welding attributes                | visibility and appearance properties in drawings        |
| *.adgr                            | Assembly drawing grid properties                                | Drawing grid properties                                 |

| File or file<br>name<br>extension | Description                                                      | For more information                           |
|-----------------------------------|------------------------------------------------------------------|------------------------------------------------|
| *.adgr.mor e                      | Assembly drawing user-defined grid attributes                    | Drawing grid properties                        |
| *.adr                             | Assembly drawing protection properties                           | Protecting areas in drawings                   |
| Files related to                  | cast unit drawings, drawing level properties, saved in           | attributes folder:                             |
| *.cud                             | Cast unit drawing properties                                     | Drawing                                        |
| *.cud.copt                        | Cast unit drawing detailed object level settings                 | properties                                     |
| *.cud.more                        | Cast unit drawing user-defined attributes                        |                                                |
| *.cudl                            | Cast unit drawing layout properties                              | Drawing layout                                 |
| *.cudl.mor                        | Cast unit drawing user-defined layout attributes                 |                                                |
| *.cudv                            | Cast unit drawing view properties                                | View properties                                |
| *.cudv.mor                        | Cast unit drawing user-defined view attributes                   | in drawings                                    |
| *.cudc                            | Cast unit drawing section view properties                        | Section view                                   |
| *.cudc.mor                        | Cast unit drawing user-defined section view attributes           | properties                                     |
| *.cudd                            | Cast unit drawing dimension properties                           | Dimension and                                  |
| *.cudd.mor<br>e                   | Cast unit drawing user-defined dimension attributes              | dimensioning<br>properties                     |
| *.cudcd                           | Cast unit drawing dimensioning properties                        |                                                |
| *.cudcd.mo                        | Cast unit drawing user-defined dimensioning properties           |                                                |
| *.cupm                            | Cast unit drawing part mark properties                           | Part mark elements                             |
| *.cusm                            | Cast unit drawing bolt mark properties                           | Bolt mark elements                             |
| *.cunpm                           | Cast unit drawing neighbor part mark properties                  | Part mark elements                             |
| *.cudsurfm                        | Cast unit drawing surface treatment mark properties              | Surface                                        |
| *.cudsurfm .more                  | Cast unit drawing user-defined surface treatment mark attributes | treatment mark<br>elements                     |
| *.cudrm                           | Cast unit drawing reinforcement mark properties                  | Reinforcement                                  |
| *.cudrm.mo                        | Cast unit drawing user-defined reinforcement mark attributes     | and neighbor<br>reinforcement<br>mark elements |
|                                   |                                                                  | Mark properties                                |

| File or file<br>name<br>extension | Description                                                                            | For more information                                    |  |
|-----------------------------------|----------------------------------------------------------------------------------------|---------------------------------------------------------|--|
| *.cudp                            | Cast unit drawing part properties                                                      | Part and                                                |  |
| *.cudp.mor e                      | Cast unit drawing user-defined part attributes                                         | neighbor part<br>properties                             |  |
| *.cuds                            | Cast unit drawing bolt properties                                                      | Bolt content and                                        |  |
| *.cuds.mor<br>e                   | Cast unit drawing user-defined bolt attributes                                         | appearance<br>properties in<br>drawings                 |  |
| *.cudnp                           | Cast unit drawing neighbor part properties                                             | Part and                                                |  |
| *.cudnp.mo re                     | Cast unit drawing user-defined neighbor part attributes                                | neighbor part<br>properties                             |  |
| *.cudsrf                          | Cast unit drawing surface treatment properties                                         | Surface                                                 |  |
| *.cudsrf.m ore                    | Cast unit drawing user-defined surface treatment attributes                            | treatment visibility and content properties in drawings |  |
| *.cudr                            | Cast unit drawing reinforcement properties                                             | Reinforcement/                                          |  |
| *.cudr.mor                        | Cast unit drawing user-defined reinforcement attributes                                | Neighbor reinforcement and mesh properties in drawings  |  |
| *.cudw                            | Cast unit drawing welding properties                                                   | Model weld mark                                         |  |
| *.cudw.mor<br>e                   | Cast unit drawing user-defined welding attributes                                      | visibility and appearance properties in drawings        |  |
| *.cudgr                           | Cast unit drawing grid properties                                                      | Drawing grid properties                                 |  |
| *.cudgr.mo re                     | Cast unit drawing user-defined grid attributes                                         | Drawing grid properties                                 |  |
| *.cudrp                           | Cast unit drawing protection properties                                                | Protecting areas in drawings                            |  |
| *.cudrp.mo re                     | Cast unit drawing user-defined protection attributes                                   | Protecting areas in drawings                            |  |
| *.cuf                             | Cast unit drawing filter properties                                                    | Filtering in                                            |  |
| *.cunf                            | Cast unit drawing neighbor part filter properties                                      | drawings                                                |  |
| Files related to                  | Files related to multidrawings, drawing level properties, saved in \attributes folder: |                                                         |  |
| *.md                              | Multidrawing properties                                                                | Drawing                                                 |  |
| *.md.more                         | Multidrawing user-defined attributes                                                   | properties                                              |  |

| File or file<br>name<br>extension  | Description                                                                | For more information         |
|------------------------------------|----------------------------------------------------------------------------|------------------------------|
| *.mdl                              | Multidrawing layout properties                                             | Drawing layout               |
| *.mdl.more                         | Multidrawing user-defined layout attributes                                |                              |
| *.mdr                              | Multidrawing protection properties                                         | Protecting areas in drawings |
| *.mdr.more                         | Multidrawing user-defined protection attributes                            | Protecting areas in drawings |
| Files related to \attributes foldo | general arrangement drawings, drawing level properti<br>er:                | es, saved in                 |
| *.gd                               | General arrangement drawing properties                                     | Drawing                      |
| *.gd.copt                          | General arrangement drawing detailed object level settings.                | properties                   |
| *.gd.more                          | General arrangement drawing user-defined properties                        |                              |
| *.gdl                              | General arrangement drawing layout properties                              | Drawing layout               |
| *.gdl.more                         | General arrangement drawing user-defined layout attributes                 |                              |
| *.gdv                              | General arrangement drawing view properties                                | View properties              |
| *.gdv.more                         | General arrangement drawing user-defined view attributes                   | in drawings                  |
| *.gdd                              | General arrangement drawing dimension properties                           | Dimension and                |
| *.gdd.more                         | General arrangement drawing user-defined dimension attributes              | dimensioning properties      |
| *.gdcd                             | General arrangement drawing dimensioning properties                        |                              |
| *.gdcd.mor<br>e                    | General arrangement drawing user-defined dimensioning attributes           |                              |
| *.gpm                              | General arrangement drawing part mark properties                           | Part mark elements           |
| *.gsm                              | General arrangement drawing bolt mark properties                           | Bolt mark elements           |
| *.gnpm                             | General arrangement drawing neighbor part mark properties                  | Part mark elements           |
| *.gdsurfm                          | General arrangement drawing surface treatment mark properties              | Surface<br>treatment mark    |
| *.gdsurfm. more                    | General arrangement drawing user-defined surface treatment mark attributes | elements                     |
| *.gjm                              | General arrangement drawing connection mark properties                     | Connection mark elements     |
| *.gdrm                             | General arrangement drawing reinforcement mark properties                  | Reinforcement and neighbor   |

| File or file<br>name<br>extension | Description                                                            | For more information                                                           |
|-----------------------------------|------------------------------------------------------------------------|--------------------------------------------------------------------------------|
| *.gdrm.mor                        | General arrangement drawing user-defined reinforcement mark attributes | reinforcement<br>mark elements                                                 |
|                                   |                                                                        | Mark properties                                                                |
| *.gdp                             | General arrangement drawing part properties                            | Part and                                                                       |
| *.gdp.more                        | General arrangement drawing user-defined part attributes               | neighbor part<br>properties                                                    |
| *.gds                             | General arrangement drawing bolt properties                            | Bolt content and                                                               |
| *.gds.more                        | General arrangement drawing user-defined bolt attributes               | appearance<br>properties in<br>drawings                                        |
| *.gdnp                            | General arrangement drawing neighbor part properties                   | Part and                                                                       |
| *.gdnp.mor e                      | General arrangement drawing user-defined neighbor part attributes      | neighbor part<br>properties                                                    |
| *.gdsrf                           | General arrangement drawing surface treatment properties               | Surface<br>treatment<br>visibility and<br>content<br>properties in<br>drawings |
| *.gdw                             | General arrangement drawing welding properties                         | Model weld mark                                                                |
| *.gdw.more                        | General arrangement drawing user-defined welding attributes            | visibility and appearance properties in drawings                               |
| *.gdr                             | General arrangement drawing reinforcement properties                   | Reinforcement/                                                                 |
| *.gdr.more                        | General arrangement drawing user-defined reinforcement attributes      | Neighbor<br>reinforcement<br>and mesh<br>properties in<br>drawings             |
| *.gdrmp                           | General arrangement drawing reference object properties                | Setting the visibility and appearance of reference models in drawings          |
| *.gdrmp.mo                        | General arrangement drawing user-defined reference model attributes    | Setting the visibility and appearance of reference models in drawings          |
| *.gdgr                            | General arrangement drawing grid properties                            | Drawing grid properties                                                        |

| File or file<br>name<br>extension | Description                                                    | For more information                                            |
|-----------------------------------|----------------------------------------------------------------|-----------------------------------------------------------------|
| *.gdgr.mor                        | General arrangement drawing user-defined grid attributes       | Drawing grid properties                                         |
| *.gdrp                            | General arrangement drawing protection properties              | Protecting areas in drawings                                    |
| *.gdrp.mor e                      | General arrangement drawing user-defined protection attributes | Protecting areas in drawings                                    |
| *.gdf                             | General arrangement drawing filter properties                  | Filtering in                                                    |
| *.gdnf                            | General arrangement drawing neighbor part filter properties    | drawings                                                        |
| View level draw                   | ring settings, saved in \attributes folder:                    |                                                                 |
| *.vi                              | View level view properties                                     | View properties in drawings                                     |
| *.vi.copt                         | View level detailed object level settings                      | View properties in drawings                                     |
| *.vpm                             | View level part mark properties                                | Part mark elements                                              |
| *.vsm                             | View level bolt mark properties                                | Bolt mark elements                                              |
| *.vnpm                            | View level neighbor part mark properties                       | Part mark elements                                              |
| *.vsurfm                          | View level surface treatment mark properties                   | Surface<br>treatment mark<br>elements                           |
| *.vjm                             | View level connection mark properties                          | Connection mark elements                                        |
| *.vrm                             | View level reinforcement mark properties                       | Reinforcement<br>and neighbor<br>reinforcement<br>mark elements |
|                                   |                                                                | Mark properties                                                 |
| *.vnrm                            | View level neighbor reinforcement mark properties              | Reinforcement<br>and neighbor<br>reinforcement<br>mark elements |
|                                   |                                                                | Mark properties                                                 |
| *.vp                              | View level part properties                                     | Part and<br>neighbor part<br>properties                         |
| *.VS                              | View level bolt properties                                     | Bolt content and appearance                                     |

| File or file<br>name<br>extension | Description                                                                                                    | For more information                                                           |  |
|-----------------------------------|----------------------------------------------------------------------------------------------------|--------------------------------------------------------------------------------|--|
|                                   |                                                                                                    | properties in drawings                                                         |  |
| *.vnp                             | View level neighbor part properties                                                                            | Part and<br>neighbor part<br>properties                                        |  |
| *.vsurf                           | View level surface treatment properties                                                                        | Surface<br>treatment<br>visibility and<br>content<br>properties in<br>drawings |  |
| *.vw                              | View level welding properties                                                                                  | Model weld mark visibility and appearance properties in drawings               |  |
| *.vr                              | View level reinforcement properties                                                                            | Reinforcement/ Neighbor reinforcement and mesh properties in drawings          |  |
| *.vnr                             | View level neighbor reinforcement properties                                                                   | Reinforcement/ Neighbor reinforcement and mesh properties in drawings          |  |
| *.vrmp                            | View level reference object properties                                                                         | Setting the visibility and appearance of reference models in drawings          |  |
| *.vg                              | View level grid properties                                                                                     | Drawing grid properties                                                        |  |
| *.vf                              | View level filter properties                                                                                   | Filtering in drawings                                                          |  |
|                                   | *.vnf View level neighbor part filter properties drawings  Object level settings, saved in \attributes folder: |                                                                                |  |
| *.dprt                            | Object level part properties                                                                                   | Part and                                                                       |  |
| _                                 |                                                                                                    | neighbor part<br>properties                                                    |  |

| File or file<br>name<br>extension | Description                                       | For more information                                                                 |
|-----------------------------------|---------------------------------------------------|--------------------------------------------------------------------------------------|
| *.dim                             | Object level dimension properties                 | Dimension and dimensioning properties                                                |
| *.pm                              | Object level part mark properties                 | Mark properties                                                                      |
| *.jm                              | Object level connection mark properties           |                                                                                      |
| *.sm                              | Object level bolt mark properties                 |                                                                                      |
| *.rm                              | Object level reinforcement mark properties        |                                                                                      |
| *.mrms                            | Object level merged reinforcement mark properties |                                                                                      |
| *.surfm                           | Object level surface treatment mark properties    |                                                                                      |
| *.note                            | Object level associative note properties          |                                                                                      |
| *.wls                             | Object level weld mark properties                 | Weld mark properties                                                                 |
| *.lev                             | Object level level mark properties                | Level mark properties                                                                |
| *.rev                             | Object level revision mark properties             | Adding revision marks                                                                |
| *.drmsh                           | Object level reinforcement mesh properties        | Reinforcement/<br>Neighbor<br>reinforcement<br>and mesh<br>properties in<br>drawings |
| *.drbr                            | Object level reinforcement properties             | Reinforcement/<br>Neighbor<br>reinforcement<br>and mesh<br>properties in<br>drawings |
| *.sc                              | Object level bolt properties                      | Bolt content and appearance properties in drawings                                   |
| *.srf                             | Object level surface treatment properties         | Surface<br>treatment<br>visibility and<br>content<br>properties in<br>drawings       |
| *.dgr                             | Object level grid properties                      | Drawing grid properties                                                              |

| File or file<br>name<br>extension     | Description                                                                                                    | For more information  |
|---------------------------------------|----------------------------------------------------------------------------------------------------|-----------------------|
| *.sbl                                 | Object level symbol properties                                                                                                    | Symbols in drawings   |
| *.wls                                 | Object level weld mark properties                                                                                                    | Adding weld marks     |
| *.drtxt                               | Object level text properties                                                                                                    | Adding text           |
| *.gln                                 | Object level line properties                                                                                                    | Creating a shape      |
| *.grt                                 | Object level rectangle properties                                                                                                    | in a drawing          |
| *.gci                                 | Object level circle properties                                                                                                    |                       |
| *.gar                                 | Object level arc properties                                                                                                    |                       |
| *.gpl                                 | Object level polyline properties                                                                                                    |                       |
| *.gpg                                 | Object level polygon and cloud properties                                                                                                    |                       |
| Other drawing i                       | related files saved in \attributes folder                                                                                                    |                       |
| .dsf                                  | Drawing selection filter properties. This file is saved when you select <b>DrawingSelection filter</b> in the <b>Filter</b> panel of in the <b>Filter properties</b> dialog box. | Filtering in drawings |
| Files in the \Rep                     | oorts folder:                                                                                                    |                       |
| *.xsr                                 | Tekla Structures reports                                                                                                    | Reports               |
| Files in the \ShapeGeometries folder: |                                                                                                    |                       |
| *.xml                                 | Shape geometry descriptions                                                                                                    | Importing a shape     |
| Files in the \Shapes folder:          |                                                                                                    |                       |
| *.xml                                 | Shape descriptions                                                                                                    | Shapes                |
| Files in the \DS                      | Files in the \DSTV_Profiles folder:                                                                                                    |                       |
| *.nc1                                 | NC (numerical control) files                                                                                                    | NC files              |

In addition, Tekla Structures generates, for example, the following files depending on what functionalities you are using:

- Properties files for components available in the Component Catalog, for example
   \*.j310000063 for 2L Splice (63) component properties. These files are stored in the attributes folder under the model folder
- Files related to Unitechnik export in the UT\_files folder under the model folder.

# 3.15 Checking and changing Tekla Structures file and folder locations (Directory Browser)

**Directory Browser** is a tool that helps you to find and modify the location of the various Tekla Structures files and folders, and customize user settings.

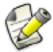

Generally, only administrators should change these settings. If you change them yourself, and you are using the same model with other users, and your settings differ from those of the project, you will have problems. Also, adding or modifying files in some of these folders may require administrator rights.

To locate files and folders, and customize your Tekla Structures settings:

- 1. Select **Tools** --> **Macros...** to open the **Macros** dialog box.
- 2. Select DirectoryBrowser and click Run.
  - The **Directory Browser** dialog box is displayed. Here you can check the most common folder paths, and customize the settings in your user.ini file, or in the user-specific or model-specific options.ini file.
- 3. Check the folder paths and change them if necessary by clicking the buttons on the left of the **Basic** tab.
  - If you click the **Project** or **Firm** button and you have not set your firm and project folder, Tekla Structures will prompt you to do so and add the folder path definition to your user.ini file.
- 4. Check the settings in the user.ini and options.ini files and change them if necessary by clicking the buttons on the right of the **Basic** tab.
- 5. Go to the **Advanced** tab and define the folder paths for additional folders that you may need to access, such as custom components and macros.

#### Example

To display the location of your own user settings, click **User Settings** on the left. If you want to check or change the content in one of your user settings files, click the **User Settings** (user.ini) or the **User Specific Settings** (options.ini) button to open the file.

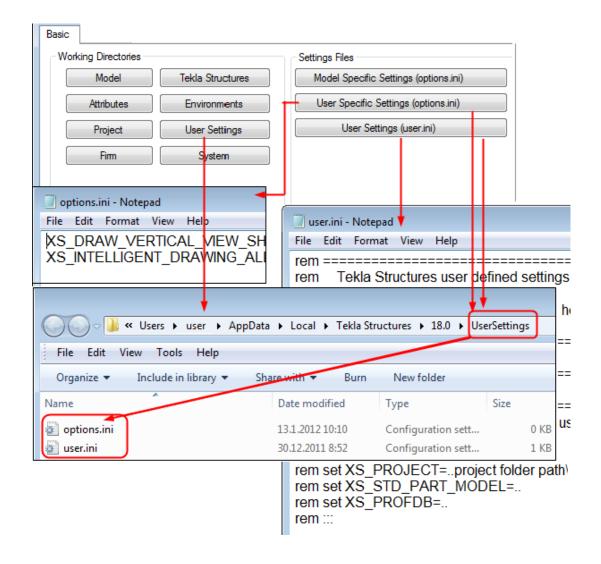

#### 3.16 Folder search order

When you open a model, Tekla Structures searches for the associated files in specific folders in a set order.

It is important that you keep files in correct folders. Once Tekla Structures finds the associated files, it stops searching. This means that files that have the same name but are located lower down the search order are ignored.

The folder search order is:

| Folder        | Defined by                 |
|---------------|----------------------------|
| Current model | The open model             |
| Project       | Advanced option XS_PROJECT |
| Firm          | Advanced option XS_FIRM    |

| Folder | Defined by                |
|--------|---------------------------|
| System | Advanced option XS_SYSTEM |

Tekla Structures does not search for certain files in exactly this order. The exceptions are listed below.

The exceptions are:

| File (type)    | Search order                                                                                          |
|----------------|----------------------------------------------------------------------------------------------------|
| objects.inp    | Model folder                                                                                          |
|                | • Project folder (XS_PROJECT)                                                                         |
|                | • Firm folder (XS_FIRM)                                                                               |
|                | System folder (XS_SYSTEM)                                                                             |
|                | • inp folder (XS_INP)                                                                                 |
| privileges.inp | Model folder                                                                                          |
|                | • Project folder (XS_PROJECT)                                                                         |
|                | • Firm folder (XS_FIRM)                                                                               |
|                | System folder (XS_SYSTEM)                                                                             |
|                | • inp folder (XS_INP)                                                                                 |
| *.dat files    | System folder (XS_SYSTEM)                                                                             |
| Templates      | Folder containing your templates indicated by the advanced option XS_TEMPLATE_DIRECTORY               |
|                | Model folder                                                                                          |
|                | Project folder (XS_PROJECT)                                                                           |
|                | • Firm folder (XS_FIRM)                                                                               |
|                | • Environment-specific system templates indicated by the advanced option XS_TEMPLATE_DIRECTORY_SYSTEM |
|                | System folder (XS_SYSTEM)                                                                             |
| Catalogs       | Profile, bolt, material and reinforcement catalogs:                                                   |
|                | Model folder                                                                                          |
|                | • Project folder (XS_PROJECT)                                                                         |
|                | • Firm folder (XS_FIRM)                                                                               |
|                | Folder indicated by the advanced option XS_PROFDB                                                     |
|                | Shape catalog:                                                                                        |
|                | Model folder                                                                                          |
|                | • Project folder (XS_PROJECT)                                                                         |
|                | • Firm folder (XS_FIRM)                                                                               |

| File (type) | Search order                                                     |
|-------------|------------------------------------------------------------------|
|             | System folder (XS_SYSTEM)                                        |
|             | Folder indicated by the advanced option     XS_DEFAULT_BREP_PATH |
|             | Printer catalog:                                                 |
|             | Model folder                                                     |
|             | Project folder (XS_PROJECT)                                      |
|             | Firm folder (XS_FIRM)                                            |
|             | Folder indicated by the advanced option XS_DRIVER                |

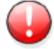

Do not use the system folder to store customized files. That way you will avoid having problems or doing a lot of unnecessary work when you upgrade to a newer version of the software.

### 3.17 Project and firm folders

You can create project and firm folders for customized files. This is a useful technique if you want to store the files for future use, or want to retain them when you install a new release. The project folder is where you should store files you customize for a particular project. Use the firm folder to store files customized for a particular organization or company. Create firm and project folders manually and make them available in all versions using the advanced options XS\_PROJECT and XS\_FIRM in Tools --> Options --> Advanced Options... --> File Locations .

For example, you regularly work for a company that has specific drawing layout standards it expects you to use. Customize the drawing templates once for the company and save them in a sub-folder located under the firm folder. You can then use the customized drawing templates for all future projects for that company.

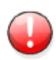

Changing an advanced option value in .ini files located outside the model folder does not affect the existing models. You can only update advanced options in the **Advanced Options** dialog box or in the options.ini file located in model folder; not from an options.ini file located in folders defined for the advanced options XS\_FIRM or XS\_PROJECT. The .ini files are read also when you open an existing model, but only new advanced options that do not exist in options model.db or options drawings.db are inserted, for

example, such options that are not yet in the **Advanced Options** dialog box but have been added in the software.

See also Folder search order on page 84

Typical initialization files and their reading order on page 10

#### 3.18 Location of environment files

The environment files are by default located in ..\ProgramData\Tekla Structures\<version>\environments

See also

#### 3.19 Location of certain files in hidden folders

When Tekla Structures is installed in the \Program Files folder the following settings files are located in hidden folders. You can see hidden folders if you turn them visible in Windows Folder Options.

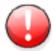

You can always check the settings below. If you run into problems with the settings, ask your administrator or local support for assistance.

| File                                                                                                    | Location                                                                                                    |
|----------------------------------------------------------------------------------------------------|----------------------------------------------------------------------------------------------------|
| analysis_design_config.inp                                                                                  | \ProgramData\Tekla Structures\ <version> \environments\<environment> \system</environment></version>                      |
| contentattributes.lst                                                                                       | <pre>\ProgramData\Tekla Structures\<version> \environments\<environment> \template\settings</environment></version></pre> |
| contentattributes_global.lst                                                                                | <pre>\Program Files\Tekla Structures\<version>\nt\TplEd \settings</version></pre>                                         |
| contentattributes_userdefined .lst (in USImperial and Metric environments: contentattributes_customer.ls t) | \Program Files\Tekla Structures\ <version>\nt\TplEd \settings</version>                                                   |

| File                             | Location                                                                                                    |
|----------------------------------|----------------------------------------------------------------------------------------------------|
| dimension_marks.sym              | \ProgramData\Tekla Structures\ <version> \environments\common\symbols</version>                                 |
| InquiryTool.config               | \ProgramData\Tekla Structures\ <version> \environments\common\macros \modeling \InquiryToolAttributes</version> |
| objects.inp                      | \ProgramData\Tekla Structures\ <version> \environments\common\inp</version>                                     |
| options.bin                      | <pre>\Users\<user>\AppData\Local \Tekla Structures\<version> \UserSettings</version></user></pre>               |
| privileges.inp                   | \ProgramData\Tekla Structures\ <version> \environments\common\inp</version>                                     |
| product_finishes.dat             | \ProgramData\Tekla Structures\ <version> \environments\common\system</version>                                  |
| rebar_config.inp                 | \ProgramData\Tekla Structures\ <version> \environments\<environment> \system</environment></version>            |
| TeklaStructures.lin              | \ProgramData\Tekla Structures\ <version> \environments\common\inp</version>                                     |
| teklastructures.minitoolbar.x ml | <pre>\Users\<user>\AppData\Local \Tekla Structures\<version> \UserSettings</version></user></pre>               |
| TilePatternCatalog.dtd           | \ProgramData\Tekla Structures\ <version> \environments\common\system</version>                                  |
| TilePatternCatalog.xml           | \ProgramData\Tekla Structures\ <version> \environments\<environment> \system</environment></version>            |
| user.ini                         | \Users\ <username>\AppData<br/>\Local\Tekla Structures<br/>\<version>\UserSettings\</version></username>        |

#### 3.20 Macros

In Tekla Structures, you can use the predefined macros available in **Tools** --> **Macros**, or you can record a series of actions from menus, dialog boxes, or shortcuts. You can also create macro files manually.

Macros are saved as .cs files in the drawings or modeling folder under a folder defined with the advanced option XS\_MACRO\_DIRECTORY. By default, this advanced option is set to ..\ProgramData\Tekla Structures\<version>\environments\common\macros. In addition to this global folder, you can create a local folder and save your macros there. You can add your own folder for this advanced option in addition to the global folder.

#### See also Recording, editing and running macros on page 89

Adding a customized toolbar button for a macro on page 90

Checking and changing Tekla Structures file and folder locations (Directory Browser) on page 82

#### Recording, editing and running macros

To record and edit a macro and then run it:

- 1. Click **Tools** --> **Macros** to open the **Macros** dialog box.
- 2. Enter a name for the macro in the **Macro name** box.

Once you enter the name, the **Record** button is activated.

3. Click the **Global** or **Local** option button depending on whether you want to save the macro in the global or local macros folder.

The **Global** and **Local** option buttons are only available if you have defined a location for the local macros in your environment using the advanced option XS MACRO DIRECTORY.

- 4. Click Record.
- 5. Perform the actions you want to record.
- 6. Click **Stop** to stop recording.

The recorded macro is saved under global or local macros in the \drawings or \modeling folder depending on the mode (drawing or modeling) you were using while you were recording the macro.

7. To view or edit the macro you created, select the macro and click **Edit**.

The macro can be opened in any text editor.

8. To run the macro, select it and click Run.

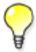

To manually create a macro file, click **Create** in the **Macros** dialog box. This creates an empty macro file, which you can manually edit, for example, by copying commands in it from other macro files.

#### See also Adding a customized toolbar button for a macro on page 90

Macros on page 88

#### Adding a customized toolbar button for a macro

You can create your own toolbar buttons for macros and have them available on user-specific toolbars.

To add a customized toolbar button:

- 1. Create the bitmap you want to use as the toolbar button.
- 2. Save the bitmap with the same name as the macro in the same folder as the macro.

For example, if you have a macro that is used in modeling, and the name of the macro is RotatePart.cs, save the bitmap as RotatePart.bmp in the folder ..\Tekla Structures\<version>\environments\common\macros\modeling.

If you are using large toolbar buttons (24x24 pixels instead of 16x16 pixels), add the suffix big to the bitmap name: for example, RotatePart big.bmp.

- 3. Click **Tools** --> **Customize** to open the **Customize** dialog box.
- 4. If you have not created any user-specific toolbars, click **New** to create one.
- 5. Enter macro in the Filter box to list the available macros.
- 6. Select the macro from the list, click the user-specific toolbar in the **Toolbars** list, and then click the right arrow.

The macro is added to the user-specific toolbar.

- 7. Click Close to close the Customize dialog box.
- 8. Restart Tekla Structures to load the bitmap.

# 4 Model dump

If you have fatal problems with the model, for example, you cannot save the model, using a model dump is one way of saving your work. Model dump creates an ASCII file. The file contains your entire model including views and drawings.

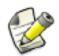

The following information is for advanced users.

You can modify a model dump file with a standard text editor. For example, if you know the ID of a corrupted part, you can search for the ID in the file and delete the data related to the ID.

See also Importing a model dump on page 91

Exporting a model dump on page 91

## 4.1 Exporting a model dump

Exporting a model dump creates an ASCII file of a model. You can import the model dump into a new model. The model dump file contains the entire model, including views and drawings.

To export a model into a model dump file, click File --> Export --> Model Dump.

Tekla Structures creates the model.dmp file in the model folder.

See also Importing a model dump on page 91

### 4.2 Importing a model dump

You can only import a model dump into a newly-created model. A model dump can be imported only once into one model. You can import the same model dump into several new models.

To import a model dump:

- 1. Create a new model.
- 2. Copy the model dump file (.dmp) to the new model's model folder.
- 3. Click File --> Import --> Model Dump.
- 4. Save and close the model.
- 5. Reopen the model.

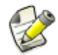

Do not import model dumps in multi-user mode.

See also Exporting a model dump on page 91

# **5** Disclaimer

© 2015 Tekla Corporation and its licensors. All rights reserved.

This Software Manual has been developed for use with the referenced Software. Use of the Software, and use of this Software Manual are governed by a License Agreement. Among other provisions, the License Agreement sets certain warranties for the Software and this Manual, disclaims other warranties, limits recoverable damages, defines permitted uses of the Software, and determines whether you are an authorized user of the Software. All information set forth in this manual is provided with the warranty set forth in the License Agreement. Please refer to the License Agreement for important obligations and applicable limitations and restrictions on your rights. Tekla does not guarantee that the text is free of technical inaccuracies or typographical errors. Tekla reserves the right to make changes and additions to this manual due to changes in the software or otherwise.

In addition, this Software Manual is protected by copyright law and by international treaties. Unauthorized reproduction, display, modification, or distribution of this Manual, or any portion of it, may result in severe civil and criminal penalties, and will be prosecuted to the full extent permitted by law.

Tekla, Tekla Structures, Tekla BIMsight, BIMsight, Tedds, Solve, Fastrak and Orion are either registered trademarks or trademarks of Tekla Corporation in the European Union, the United States, and/or other countries. More about Tekla trademarks: <a href="http://www.tekla.com/tekla-trademarks">http://www.tekla.com/tekla-trademarks</a>. Trimble is a registered trademark or trademark of Trimble Navigation Limited in the European Union, in the United States and/or other countries. More about Trimble trademarks: <a href="http://www.trimble.com/trademarks.aspx">http://www.trimble.com/trademarks.aspx</a>. Other product and company names mentioned in this Manual are or may be trademarks of their respective owners. By referring to a third-party product or brand, Tekla does not intend to suggest an affiliation with or endorsement by such third party and disclaims any such affiliation or endorsement, except where otherwise expressly stated.

#### Portions of this software:

D-Cubed 2D DCM © 2010 Siemens Industry Software Limited. All rights reserved.

EPM toolkit © 1995-2004 EPM Technology a.s., Oslo, Norway. All rights reserved.

Open CASCADE Technology © 2001–2014 Open CASCADE SA. All rights reserved.

FLY SDK - CAD SDK © 2012 VisualIntegrity™. All rights reserved.

Teigha © 2003-2014 Open Design Alliance. All rights reserved.

PolyBoolean C++ Library © 2001-2012 Complex A5 Co. Ltd. All rights reserved.

FlexNet Copyright © 2014 Flexera Software LLC. All Rights Reserved.

This product contains proprietary and confidential technology, information and creative works owned by Flexera Software LLC and its licensors, if any. Any use, copying, publication, distribution, display, modification, or transmission of such technology in whole or in part in any form or by any means without the prior express written permission of Flexera Software LLC is strictly prohibited. Except where expressly provided by Flexera Software LLC in writing, possession of this technology shall not be construed to confer any license or rights under any Flexera Software LLC intellectual property rights, whether by estoppel, implication, or otherwise.

To see the third party licenses, go to Tekla Structures, click **Help** --> **About** and click the **Third party licenses** button.

The elements of the software described in this Manual are protected by several patents and possibly pending patent applications in the European Union and/or other countries. For more information go to page http://www.tekla.com/tekla-patents.

## Index

| A                                 | E                                              |
|-----------------------------------|------------------------------------------------|
| advanced options10                | environment settings                           |
| changing 37                       | global default13                               |
| storing settings 18               | local14                                        |
| user-specific33                   | environment variables18                        |
| API8                              | see advanced options37                         |
|                                   | environment variables, see advanced options 10 |
|                                   | environment.db40                               |
| C                                 | environment                                    |
|                                   | database file40                                |
| catalog files53                   | env_ <environment>.ini10,14,32</environment>   |
| clash check                       | env_global_default.ini10,32                    |
| settings                          | env_global_default.ini13                       |
| company.ini10                     | examples                                       |
| components                        | creating user-defined attribute43              |
| settings19                        | flat bar sizes46                               |
| creating                          | modifying messages51                           |
| customized initialization files16 | updating user-defined attribute43              |
| shortcuts                         | exporting                                      |
| customized initializations16      | model dump91                                   |
| customizing                       | extensions8                                    |
| message files50                   |                                                |
| user-defined attributes39         |                                                |
|                                   | F                                              |
| D                                 | file name extensions62                         |
| —<br>data files49                 | file types                                     |
|                                   | initialization files10                         |
| decimals                          | files9                                         |
| settings19                        | extensions62                                   |
| defining                          | in model folder62                              |
| flat bar sizes                    | initialization files10                         |
| unfolding parameters47            | locations82                                    |
| dimensions                        | symbol55                                       |
| default format                    | firm folder86                                  |
| default precision                 | flat bars                                      |
| default unit                      | in drawings46                                  |
| settings                          | in reports46                                   |
| drawing objects                   | sizes46                                        |
| settings19                        | fltprops.inp46                                 |
|                                   | folders9                                       |
|                                   |                                                |

| firm                                 |     | of hidden files                    | 87         |
|--------------------------------------|-----|------------------------------------|------------|
| in model folder                      | 62  | locations                          |            |
| locations                            | 82  | files                              | 82         |
| project                              | 86  | folders                            | 82         |
| search order                         | 84  | log files                          |            |
| font files                           | 54  | list of                            | 57         |
| fonts                                | 54  | numbering.history log              | 59,61      |
| fonts_ <lang>.ini</lang>             | 10  | viewing                            | 58         |
| -                                    |     | viewing parts                      | 58         |
| G                                    |     |                                    |            |
| alabal default anvironment settings  | 12  | M                                  |            |
| global default environment settings  |     | ***                                | 0.0        |
| graphics card                        | 5   | macros                             |            |
|                                      |     | adding customized toolbar buttons  |            |
| 1                                    |     | editing                            |            |
|                                      |     | global                             |            |
| icons                                |     | local                              |            |
| adding customized toolbar buttons    | 90  | recording                          |            |
| image files                          |     | running                            |            |
| images                               |     | memory                             |            |
| file formats                         | 56  | message files                      |            |
| importing                            |     | customizing                        | 50         |
| model dump                           | 91  | messages                           | Г1         |
| ini files                            |     | modifying                          |            |
| env_global_default.ini               | -   | Migration Wizard                   |            |
| role_ <role>.ini</role>              |     | model dump                         |            |
| initialization files                 |     | exportingimporting                 |            |
| creating customized                  |     | model folder                       | 9 I        |
| env_ <environment>.ini</environment> |     | file name extensions               | CO         |
| env_global_default.ini               |     | files                              |            |
| file types                           |     |                                    |            |
| including other initialization files |     | model-specific settings            | 32         |
| reading order                        |     | mouse                              | 10         |
| role_ <role>.ini</role>              |     | settings                           | 19         |
| usage                                |     |                                    |            |
| input files                          |     | N                                  |            |
|                                      |     | north marks, see orientation marks | 19         |
| L                                    |     | numbering history                  | 59,61      |
| Table 1 to 1 to 2 to 2               | 10  | numbering                          |            |
| lang_ <lang>.ini</lang>              | 10  | settings                           |            |
| load modeling                        | 10  | user-defined attributes            | 43         |
| settings                             | 19  |                                    |            |
| local environment settings           | 1 1 |                                    |            |
| env_ <environment>.ini</environment> | 14  | 0                                  |            |
| location of environmental files      | 27  | objects.inp                        | <b>⊿</b> 1 |
| or chynolinichtal files              | 0 / | ουμετισ                            | + 1        |

| optimizing                      | options                               | 18 |
|---------------------------------|---------------------------------------|----|
| Tekla Structures performance5   | search order                          | 84 |
| Options dialog box              | settings                              |    |
| settings19                      | clash check                           | 19 |
| options.bin10,18,32,33,37       | components                            | 19 |
| options.ini10,32                | decimals                              | 19 |
| options                         | dimensions                            | 19 |
| storing saving18                | drawing objects                       | 19 |
| options_drawings.db 18,19,32,37 | general                               | 19 |
| options_model.db18,19,32,37     | in the Options dialog box             | 19 |
| orientation marks               | load modeling                         | 19 |
| settings19                      | mouse                                 | 19 |
|                                 | north marks, see orientation marks    | 19 |
|                                 | orientation marks                     | 19 |
| P                               | startup                               | 19 |
| •                               | units                                 |    |
| performance                     | shortcuts                             |    |
| modeling tips6                  | creating                              | 16 |
| optimizing5                     | customized initialization files       |    |
| plates                          | standard files                        | 51 |
| flat bars46                     | creating                              | 52 |
| plotdev.bin55                   | saving                                |    |
| profile files53                 | standard.opt                          |    |
| project folder86                | startup                               |    |
| properties files                | settings                              | 19 |
| properties                      | symbol files                          |    |
| objects.inp41                   | system-specific settings              |    |
| unfolding parameters48          | System Specime Settings               |    |
| property files51                |                                       |    |
|                                 | T                                     |    |
| R                               | -<br>Tekla Open API                   | 8  |
| ••                              | Tekla Structures files                |    |
| reading order                   | Tekla Structures folders              | 9  |
| initialization files10          | teklastructures.ini                   | 10 |
| recording                       | template files                        |    |
| macros 89                       | tips                                  |    |
| report files55                  | modeling large models                 | 6  |
| role settings14                 | toolbars                              |    |
| roles14                         | adding toolbar buttons for macros     | 90 |
| role_ <role>.ini</role>         | , , , , , , , , , , , , , , , , , , , |    |
| running                         |                                       |    |
| macros 89                       | TI .                                  |    |
|                                 | U                                     |    |
| _                               | unfolding parameters                  |    |
| S                               | defining                              | 47 |
|                                 | properties                            | 48 |
| saving                          | unfold_corner_ratios.inp              | 48 |
| advanced options18              | units                                 |    |

| settings19                         |
|------------------------------------|
| updating                           |
| user-defined attributes in model40 |
| user-defined attributes            |
| customizing39                      |
| environment.db40                   |
| example43                          |
| numbering43                        |
| objects.inp properties41           |
| updating in model40                |
| user-specific advanced options33   |
| user-specific settings32           |
| user.ini10                         |
| modifying15                        |
|                                    |
| V                                  |
| variables                          |
| see advanced options33             |
| viewing parts                      |
| in log files58                     |
| viewing                            |
| log files58                        |